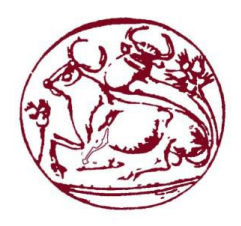

ΤΕΧΝΟΛΟΓΙΚΟ ΕΚΠΑΙΔΕΥΤΙΚΟ ΙΔΡΥΜΑ ΚΡΗΤΗΣ ΤΜΗΜΑ ΜΗΧΑΝΙΚΩΝ ΠΛΗΡΟΦΟΡΙΚΗΣ

# Πτυχιακή εργασία

# ΥΛΟΠΟΙΗΣΗ ΣΥΣΤΗΜΑΤΟΣ ΚΡΑΤΗΣΕΩΝ ΓΙΑ ΧΡΗΣΗ ΑΠΟ WEB ΚΑΙ ΦΟΡΗΤΕΣ ΣΥΣΚΕΥΕΣ ΜΕ ΤΗΝ ΧΡΗΣΗ RESTFUL KAI IONIC FRAMEWORK

ΙΑΤΡΑΚΗ ΜΑΡΙΑ ΑΜ:3348 ΚΗΛΑ ΑΝΣΗΝΟ ΑΜ:3142 ΠΑΝΤΑΖΕΛΟΣ ΔΗΜΗΤΡΗΣ ΑΜ:3336

ΕΙΣΗΓΗΤΗΣ: κος Νικόλαος Παπαδάκης Γεννικό Σερτερτικό της ΕΙΣΗΓΗΤΗΣ: κος Νικόλαος Παπαδάκης

### Πίνακας περιεχομένων

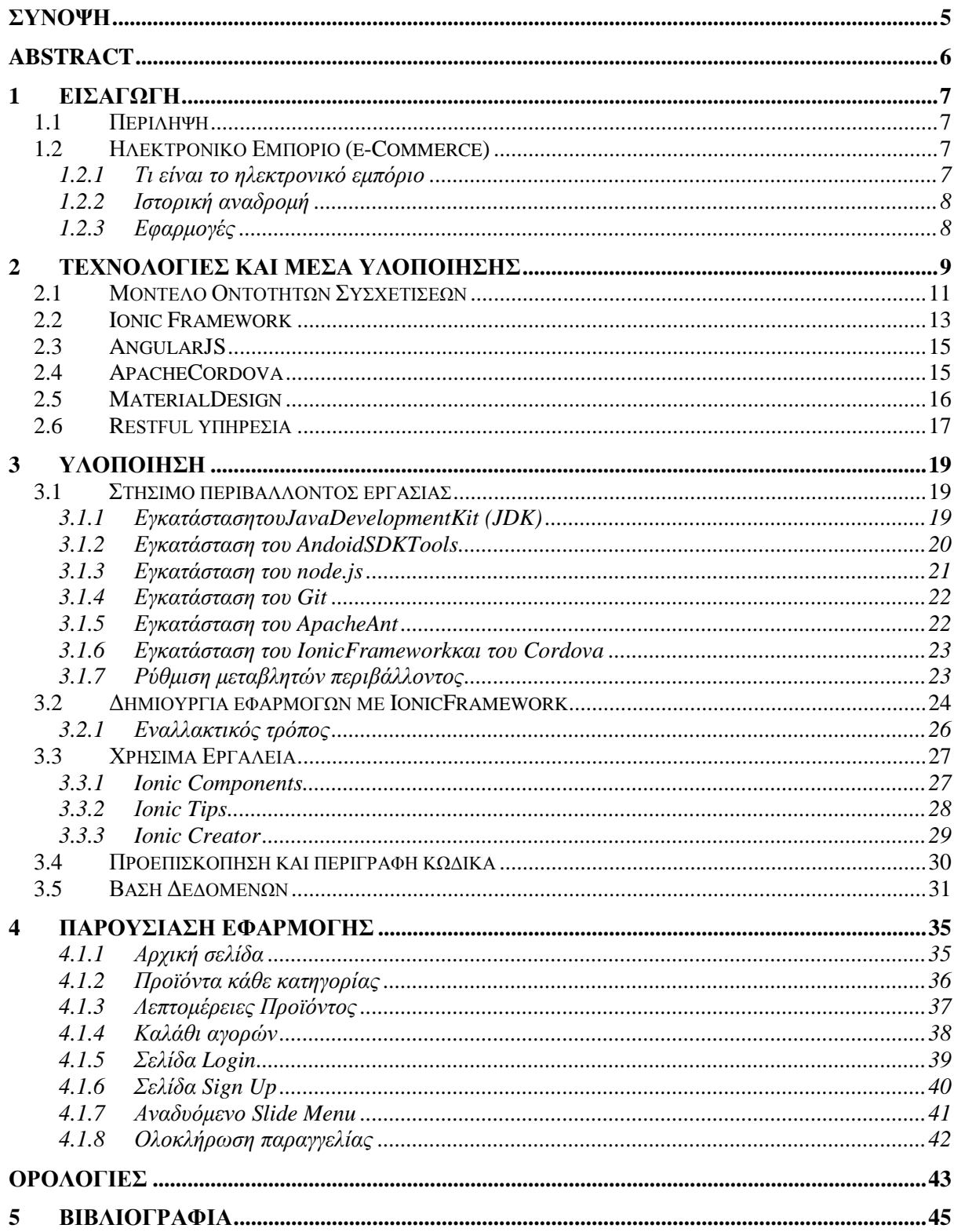

#### ΠΙΝΑΚΑΣ ΕΙΚΟΝΩΝ

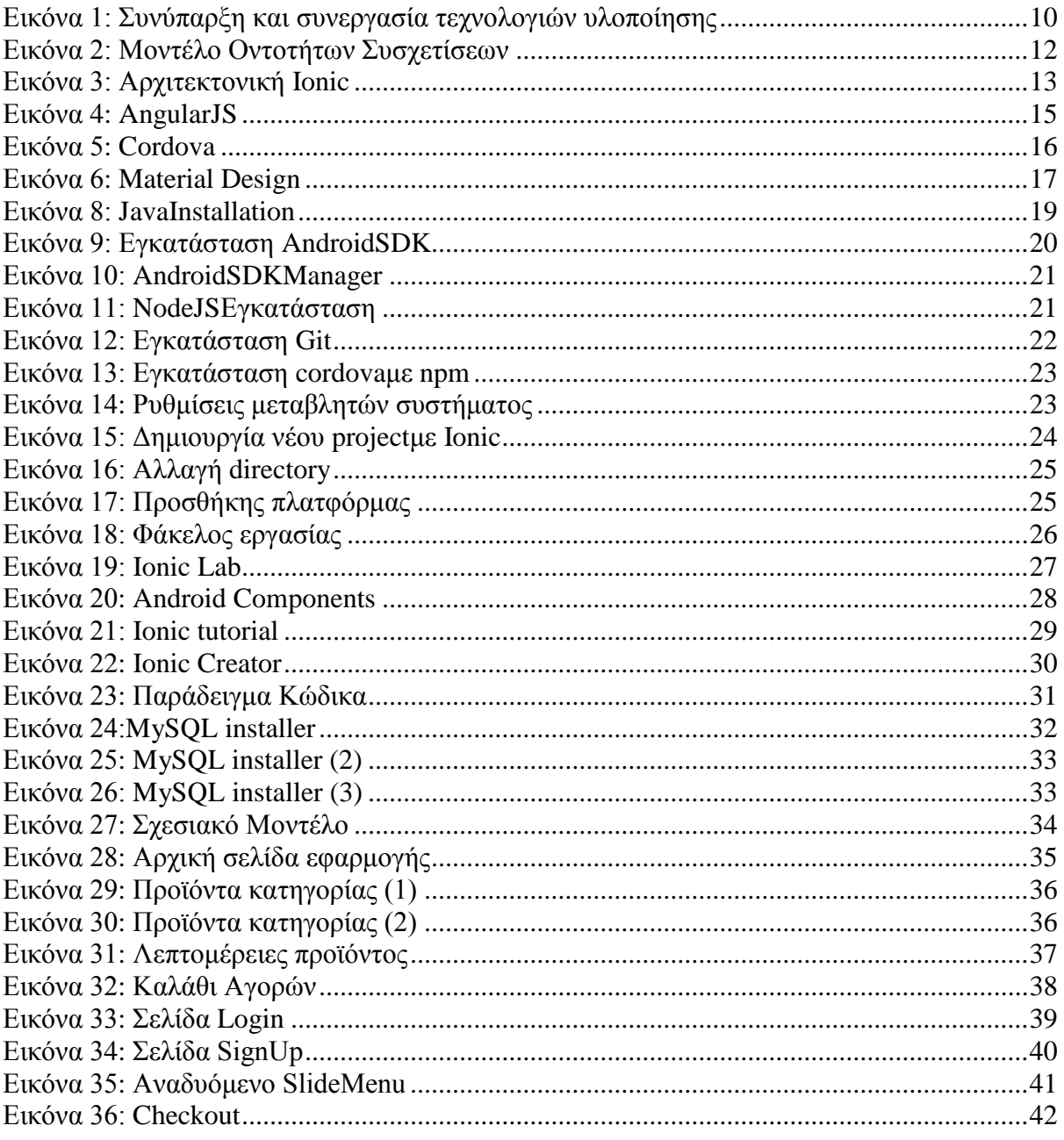

### ΕΥΧΑΡΙΣΤΙΕΣ

Θα θέλαμε να ευχαριστήσουμε όσους προσέφεραν την πολύτιμη βοήθεια τους και συνέβαλαν με τον δικό τους τρόπο στη διεκπεραίωση της πτυχιακής μας εργασίας.

Αρχικά ευχαριστούμε τον επιβλέποντα καθηγητή κ. Παπαδάκη Νικόλαο για την εμπιστοσύνη που επέδειξε σε εμάς όσον αφορά την ανάθεση του συγκεκριμένου θέματος και για την συνολική του βοήθεια.

Ευχαριστούμε επίσης θερμά την κ. Κατρίνη Χρυσάνθη για την πολύτιμη βοήθεια της κατά την διάρκεια της πραγματοποίησης της πτυχιακής μας εργασίας και τον υπερβάλλοντα ζήλο που επέδειξε για την ολοκλήρωση αυτής.

Τέλος, ευχαριστούμε τα μέλη των οικογενειών μας για την ψυχολογική κυρίως στήριξη τους.

### Σύνοψη

Η εφαρμογή που θα δημιουργηθεί εντάσσεται στην κατηγορία των eCommerce εφαρμογών. Ο όρος αναφέρεται σε εφαρμογές που στόχο έχουν το ηλεκτρονικό εμπόριο αγαθών, παρέχοντας όλες τις απαραίτητες υπηρεσίες για την διεκπεραίωση της δραστηριότητας αυτής . Συγκεκριμένα, το κατάστημα που διαχειρίζεται η εφαρμογή μας είναι ένα κατάστημα ηλεκτρονικών ειδώνπου παρέγει προϊόντα όπως κινητά τηλέφωνα, τηλεοράσεις, φορητοί υπολογιστές και λοιπά.

Η εφαρμογή προσφέρει όλες τις βασικές υπηρεσίες που ένας πελάτης χρειάζεται για να εξυπηρετηθεί όπως η διαχείριση ενός ηλεκτρονικού καλαθιού που περιλαμβάνει τις αγορές, η πλοήγηση του με σκοπό την εύρεση επιθυμητών προϊόντων και η επιλογή του τρόπου πληρωμής.

Η εφαρμογή διαθέτει ξεχωριστές σελίδες (screens)για κάθε υπηρεσία που παρέχεται οι οποίες πέραν της λειτουργικότητας τους είναι γραφικά καλαίσθητες και άρτιες με στόχο όχι μόνο την εξυπηρέτηση του πελάτη-χρήστη αλλά και την διευκόλυνση και ευδιάθετη πλοήγησή του.

Τέλος, η ανάπτυξη της εφαρμογής θα υλοποιηθεί με την χρήση νέων και καινοτόμων userfriendly τεχνολογιών όπως το ionicframework και το materialdesign οι οποίες προσφέρουν το επιθυμητό αποτέλεσμα σε συνδυασμό με την ευκολία γρήσης.

### Abstract

The application we are about to create belongs to the e-Commerce apps. Their goal is the realization of electronic trading, as the name suggests, providing the necessary services in order to make the trading possible. Specifically, our application manages anelectronics shop which provides products such as smartphones, televisions, laptopsetc.

The application itself provides all the essential services a user can get in order to enable him getting satisfied. Such servicesare an electronic cart which represents what would be a physical cart or bag containing the chosen products, the navigation through the interface allowing the user to find and choose products and the way the payment will occur.

The application consists of screen pages each one representing a service provided by the application.Besides being fully functional, the screens are also graphically solid and user friendly creating a positive experience for the user.

Finally, the realization of the application will be made possible using new innovative technologies such as Ionic Framework and Material Design, technologies whichprovide the desirable outcome combined with a simple use.

### 1 Εισαγωγή

#### $1.1$  Περίληψη

Στην εργασία αυτήεπεκτείνουμε την έννοια και την αρχιτεκτονική ενός συστήματος κρατήσεων για την δημιουργία μιας εφαρμογής ηλεκτρονικού εμπορίου η οποία εκτός από τις ιδιότητες που ένα σύστημα κρατήσεων διαθέτει, αποτελείται και από δικές τις ιδιότητες και υπηρεσίες που καθιστούν δυνατή την πλήρη λειτουργικότητα της με σκοπό την εξυπηρέτηση των πιθανών πελατών.

Συγκεκριμένα, το κατάστημα το οποίο η εφαρμογή θα αντιπροσωπεύει νη οιακά είναι ένα κατάστημα ηλεκτρονικών ειδών στο οποίο θα πραγματοποιείται προεπισκόπηση προϊόντων, αγορές προϊόντων καθώς και κρατήσεις με την μορφή παραγγελιών καταγώρησης ενός προϊόντος.Η υλοποίηση της εφαρμογής θα πραγματοποιηθεί με την γρήσηεύγρηστων τεχνολογιών οι οποίες προσφέρουν απόδοση και ποιότητα.

Η εφαρμογή όπως αναφέραμε, θα αντιπροσωπεύει ένα πραγματικό κατάστημα ηλεκτρονικών ειδών και θα προσφέρει όλες τις δυνατότητες και υπηρεσίες που αυτό θα προσέφερε. Με τον τρόπο αυτό παραμερίζεται η φυσική παρουσία ενός καταναλωτή στο κατάστημα χωρίς παράλληλα να στερείται υπηρεσίες, κάτι που εξοικονομεί τον πολυπόθητο χρόνο του.

Κύριο μέλημα της εφαρμογής είναι η παροχή και διάθεση όλων των επιθυμητών προϊόντων προσφέροντας επίσης την δυνατότητα δημιουργίας κρατήσεων των προϊόντων αυτών.

Τέλος, θεωρείται απαραίτητη η εγκυρότητα και η ασφάλεια που θα παρέγει η εφαρμογή.

#### 1.2 Ηλεκτρονικό Εμπόριο (e-Commerce)

#### 1.2.1 Τι είναι το ηλεκτρονικό εμπόριο

Πρόκειται για ένα σύστημα εμπορικών συναλλαγών μέσω του Διαδικτύου. Εν γένει το ηλεκτρονικό εμπόριο περιλαμβάνει διάφορους τομείς της τεχνολογίας όπως: Email, διαχείριση εταιρικού περιεχομένου, συστήματα ανταλλαγής προσωπικών μηνυμάτων, newsgroups, ψηφιακές αγορές και παρακολούθηση παράδοσης προϊόντων, ηλεκτρονικές τραπεζικές συναλλαγές, διεθνή ή εθνικά ηλεκτρονικά συστήματα συναλλαγών, «ηλεκτρονικό καρότσι» και ηλεκτρονικά εισιτήρια. Επίσης, ένα σημαντικό ποσοστό online συναλλαγών γίνονται για απόκτηση πρόσβασης σε επιπλέον χαρακτηριστικά μίας υπηρεσίας ή ενός προϊόντος.

Ένα μεγάλο ποσοστό των συναλλαγών αφορούν την αγορά φυσικών προϊόντων, τα οποία αποστέλλονται στη συνέγεια στους αγοραστές. Οι ηλεκτρονικοί προμηθευτές συγνά αποκαλούνται e-tailers, ενώ η διαδικασία αγοράς των προϊόντων μέσω internet ονομάζεται etail.

Όταν το ηλεκτρονικό εμπόριο πραγματοποιείται μεταξύ επιχειρήσεων, αναφερόμαστε σε αυτό με την ονομασία Business-to-Businesscommerce.

Το ηλεκτρονικό εμπόριο που πραγματοποιείται μεταξύ επιγειρήσεων και καταναλωτών, φέρει την ονομασία Business-to-Consumercommerce. Το ηλεκτρονικό εμπόριο μεταξύ επιχειρήσεων και καταναλωτών συναντάται σε δύο μορφές:

- 1. Συναλλαγές χωρίς μεσάζοντα: Πρόκειται για συναλλαγές κατά τις οποίες ο καταναλωτής καταγωρεί την παραγγελία του προϊόντος απευθείας μέσα από την ιστοσελίδα της επιχείρησης, χωρίς να μεσολαβεί κάποιος ενδιάμεσος. Παράδειγμα τέτοιας επιχείρησης αποτελεί το Amazon.
- 2. Συναλλαγές με την ύπαρξη μεσαζόντων: Πρόκειται για συναλλαγές κατά τις οποίες ο καταναλωτής επικοινωνεί με τον πωλητή μέσω κάποιου μεσάζοντα, που είναι και η επιχείρηση που συντηρεί την ιστοσελίδα. Έτσι, η επιχείρηση αυτή πρακτικά βοηθάει τον πωλητή να βρει αγοραστή για τα προϊόντα του, και ως μεσάζοντας καρπώνεται ένα χρηματικό ποσό προμήθειας. Παράδειγμα τέτοιας επιχείρησης αποτελεί το eBay.

#### 1.2.2 Ιστορική αναδρομή

Αρχικά, το ηλεκτρονικό εμπόριο αναγνωρίστηκε ως η διευκόλυνση ηλεκτρονικών εμπορικών συναλλαγών, χρησιμοποιώντας τεχνολογίες όπως η ηλεκτρονική ανταλλαγή δεδομένων και η ηλεκτρονική μεταφορά χρημάτων. Αυτές εισήχθησαν στα τέλη του 1970 επιτρέποντας στις επιχειρήσεις να στέλνουν εμπορικά φυλλάδια όπως, παραγγελίες αγοράς ή ηλεκτρονική έκδοση τιμολογίων. Η ανάπτυξη και αποδοχή των πιστωτικών καρτών των αυτόματων τραπεζικών μηχανών και τηλεφωνικών καταθέσεων τη δεκαετία του 1980 είναι επίσης μορφές ηλεκτρονικού εμπορίου. Μία ακόμα μορφή του ήταν το σύστημα κράτησης αεροπορικών θέσεων που τυποποιήθηκε από την εταιρία Sabre στις ΗΠΑ και την Travicom στο Ηνωμένο Βασίλειο. Από το 1990 και έπειτα, το ηλεκτρονικό εμπόριο περιείχε επιπρόσθετα το σύστημα ενδοεπιχειρισιακού σχεδιασμού, την αναζήτηση και την αποθήκευση δεδομένων. Στις μέρες μας, το ηλεκτρονικό εμπόριο περιλαμβάνει τα πάντα, από την παραγγελία ψηφιακού περιεχομένου για άμεση διαδικτυακή κατανάλωση έως και την παραγγελία συμβατικών αγαθών και υπηρεσιών, αλλά και τις υπηρεσίες που διευκολύνουν άλλες μορφές ηλεκτρονικού εμπορίου. Σε ερευνητικό επίπεδο, μεγάλες εταιρίες και οικονομικά ιδρύματα χρησιμοποιούν το διαδίκτυο για να ανταλλάξουν γρηματοοικονομικά δεδομένα που υποβοηθούν εγχώριες και διεθνής εταιρίες. Η ακεραιότητα και η ασφάλεια των δεδομένων αποτελούν κρίσιμα ζητήματα του ηλεκτρονικού εμπορίου.

#### 1.2.3 Εφαρμογές

- [Newsgroups](https://el.wikipedia.org/w/index.php?title=Newsgroups&action=edit&redlink=1)
- [Online shopping](https://el.wikipedia.org/w/index.php?title=Online_shopping&action=edit&redlink=1) και order tracking
- [Onlinebanking](https://el.wikipedia.org/w/index.php?title=Online_banking&action=edit&redlink=1)
- [Onlineofficesuites](https://el.wikipedia.org/w/index.php?title=Online_office_suite&action=edit&redlink=1)
- [Shoppingcartsoftware](https://el.wikipedia.org/w/index.php?title=Shopping_cart_software&action=edit&redlink=1)
- [Teleconferencing](https://el.wikipedia.org/w/index.php?title=Teleconferencing&action=edit&redlink=1)
- [Electronictickets](https://el.wikipedia.org/w/index.php?title=Electronic_ticket&action=edit&redlink=1)

### 2 Τεχνολογίες και μέσα υλοποίησης

Η αργιτεκτονική του συστήματος γωρίζεται σε τέσσερις συνιστώσες: την διαδικτυακή υπηρεσία RESTful, την βάση δεδομένων MySQL, το σύστημα κρατήσεωνκαι την επέκταση του συστήματος αυτού σε εφαρμογή eCommerce.

Η βάση δεδομένων αποτελεί το μοντέλο του συστήματος το οποίο αποθηκεύει όλα τα απαραίτητα δεδομένα και τα καθιστά προσβάσιμα από την διαδικτυακή υπηρεσία. Το σύστημα κρατήσεων ή οποιαδήποτε άλλη εφαρμογή δεν επικοινωνεί απευθείας με την βάση δεδομένων αλλά μόνο με την RESTfulυπηρεσία. Τα πλεονεκτήματα αυτής της σχεδιαστικής φιλοσοφίας είναι αρκετά και αποτυπώνονται στα επόμενα υποκεφάλαια.

Το σύστημα κρατήσεων G.R.S(GeneralReservationSystemή Αφηρημένο Σύστημα Κρατήσεων) είναι ένα σύστημα κρατήσεων γενικευμένο ούτως ώστε να είναι δυνατή η προσαρμογή του σε πλήθος άλλων εφαρμογών. Για παράδειγμα, ένα αφηρημένο σύστημα κρατήσεων θα μπορούσε να επεκταθεί για γρήση σε ξενοδογεία ή ενοικιαζόμενα αυτοκίνητα ακόμα και για ηλεκτρονικό εμπόριο (eCommerce). Στην παρούσα εργασία αναπτύσσουμε ένα αφηρημένο σύστημα κρατήσεων το οποίο επεκτείνουμε σε ηλεκτρονικό κατάστημα.

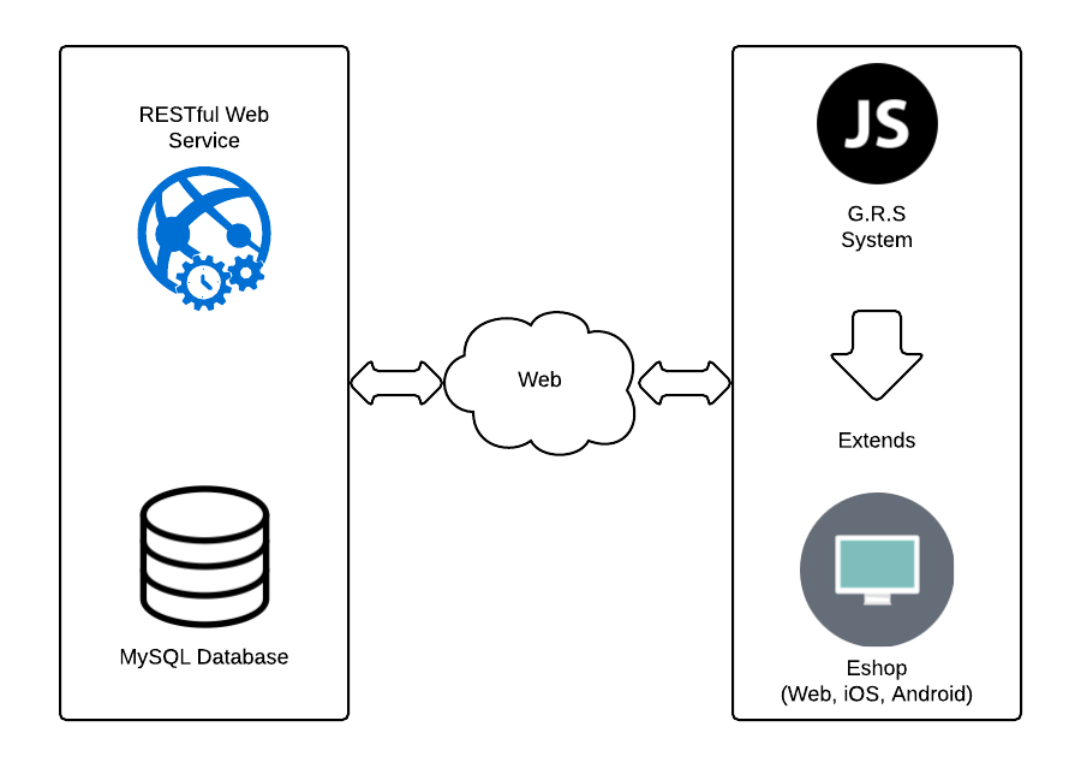

Το κάθε στοιχείο είναι ανεξάρτητο με το άλλο και η επικοινωνία μεταξύ τους πραγματοποιείται μέσω του διαδικτύου. Με αυτήν την αποκεντρωμένη αργιτεκτονική αν ένα στοιχείο αποτύχει τότε δεν θα αποτύχει όλο το σύστημα. Η αρχιτεκτονική μας επίσης υποστηρίζει και την ενσωμάτωση εφαρμογών τρίτων.

Τεχνικά για την υλοποίηση της εφαρμογής θα στηριχθούμε στις εξής τεχνολογίες : IonicFramework, AngularJS, MaterialDesign, ApacheCordova (προηγουμένως γνωστή ως PhoneGap).

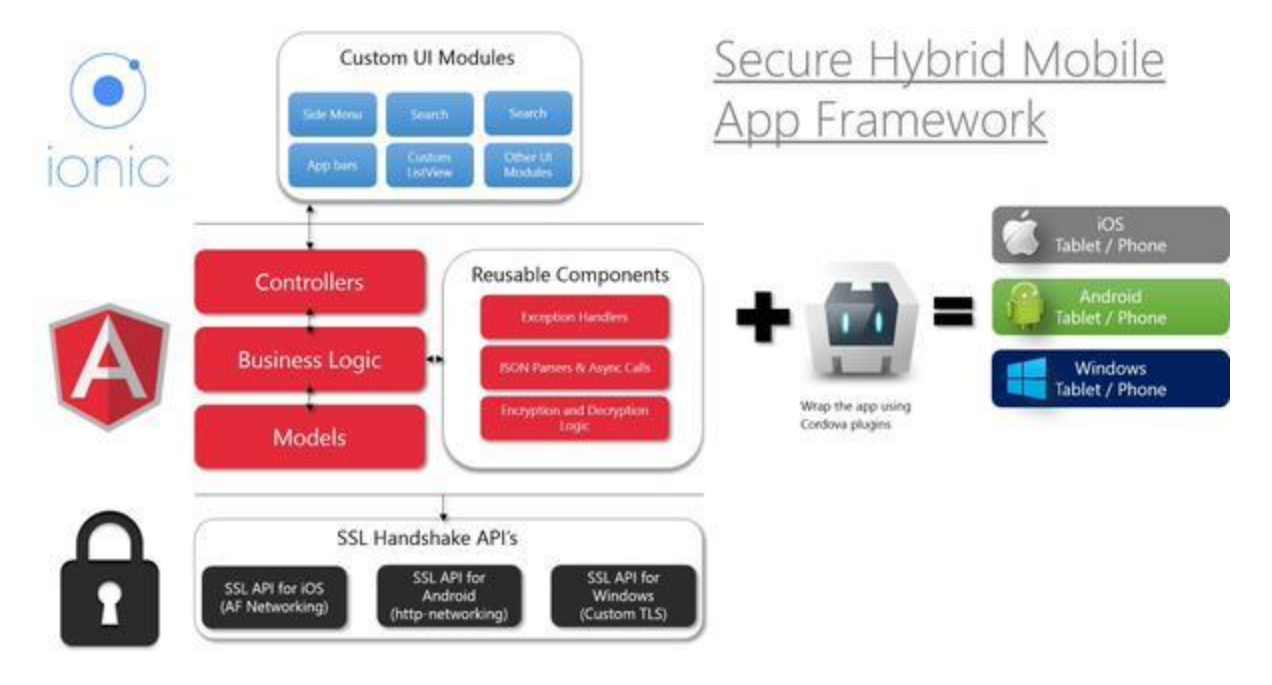

*Εικόνα 1: Συνύπαρξη και συνεργασία τεχνολογιών υλοποίησης* 

#### 2.1 Μοντέλο Οντοτήτων Συσχετίσεων

Για το μοντέλο οντοτήτων καταλήξαμε σε πέντε βασικές οντότητες: τον χρήστη, τον πελάτη, τον διαχειριστή, την παραγγελία και το προιόν. Βασισμένη σε σενάρια χρήσης του συστήματος η κάθε οντότητα έχει γνωρίσματα.

Για την οντότητα προϊόν έχουμε:

- Τιμή
- Τίτλο
- Κατηγορία
- Περιγράφη

Για την οντότητα *χρήστης* έχουμε:

- Όνομα
- Επίθετο
- Τηλέφωνο
- Διεύθυνση

Οι οντότητες διαχειριστής, πελάτης επεκτείνουν την οντότητα χρήστης οπότε έχουν τα ίδια γνωρίσματα.

Για την οντότητα παραγγελια έχουμε:

- Τελικό ποσό
- Τρόπο πληρωμής
- Ημερομηνία

Όσο αφορά τις συσχετίσεις μεταξύ των οντοτήτεων καταλήξαμε στις εξής προτάσεις.

- **E**νας ή περισσότεροι πελάτες πραγματοποιούν καμία έως πολλές παραγγελίες.
- > Μια ή περισσότερες παραγγελίες περιέχουν ένα ή περισσότερα προϊόντα.
- $\triangleright$  Ένας ή περισσότεροι διαχειρίζονται το σύστημα
- > Ένα προϊον παραλαμβάνεται από μία ή περισσότερες εταιρίες.

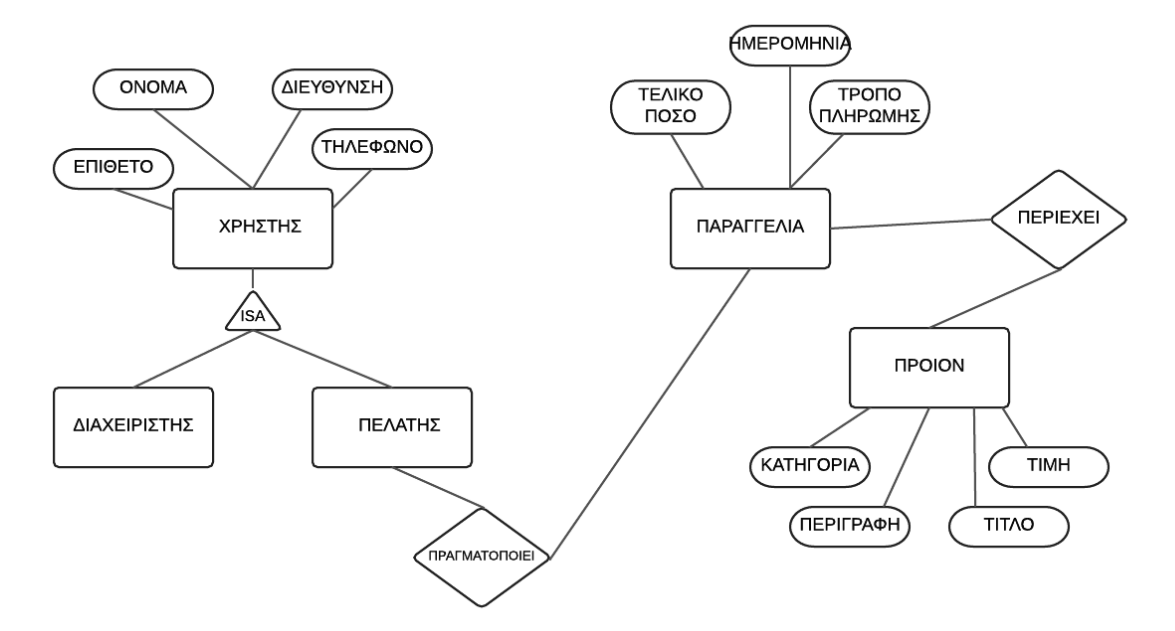

*Εικόνα 2: Μοντέλο Οντοτήτων Συσχετίσεων* 

Στην παραπάνω εικόνα απεικονίζεται το μοντέλο οντοτήτων συσχετίσεων στο οποίο καταλήξαμε και σχεδιάσαμε με την εφαρμογή VisualParadigm. Στο επόμενο κεφάλαιο θα περιγράψουμε την μετατροπή του μοντέλου οντοτήτεων συσχετίσεων σε σχεσιακή βάση.

#### 2.2 Ionic Framework

ToIonic είναι ένα πλήρες SDK (softwaredevelopmentkit) για ανάπτυξη υβριδικών εφαρμογών.Παρέχει εργαλεία και υπηρεσίες για ανάπτυξη υβριδικών εφαρμογών γρησιμοποιώντας διαδικτυακές τεχνολογίες όπως CSS,HTML5 και Sass.Το Ionic εστιάζει στην αισθητική και τον τρόπο αλληλεπίδρασης της εφαρμογής,δηλαδή δεν αντικαθιστά τεχνολογίες όπως το PhoneGap και το Javascript αλλά σε συνεργασία με αυτές απλοποιεί ένα κύριο τομέα της εφαρμογής, το frontend.

Παρέγει όλη την λειτουργικότητα των nativemobileSDKs και μέσω αυτού ο γρήστης μπορεί να build εφαρμογές, να τις προσαρμόσει σε Anroid ή IOs και να τις deploy μέσω Cordova. Σημειώνεται πως για την πλήρη αξιοποίηση των δυνατοτήτων του IonicFramework είναι απαραίτητη η χρήση της AngularJS.

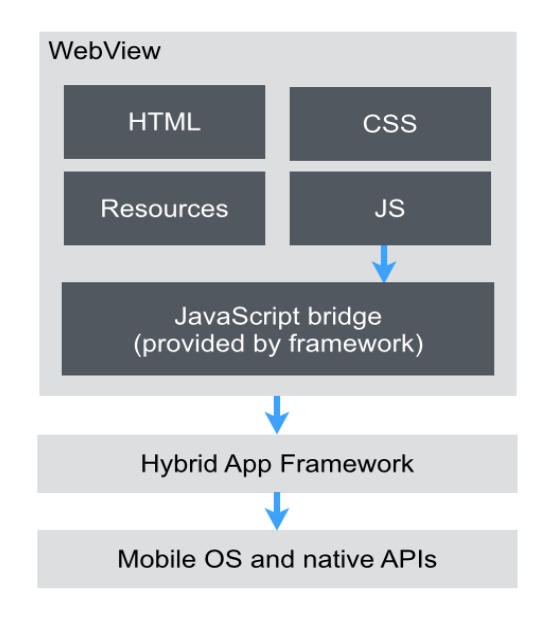

*Εικόνα 3: Αρχιτεκτονική Ιonic* 

### *Γιαηί IonicFramework?*

- **Δωρεάν και OpenSource :** ToIonicframework διατίθεται δωρεάν χωρίς καμία επιβάρυνση και προσφέρει δυνατότητα πρόσβασης σε κώδικα HTML,JS και CSS στοιχείων παραγκωνίζοντας την αχρείαστη επανάληψη κώδικα.
- **Όμορφο Οπτικά Προκαθορισμένο UI** : Toframework συνοδεύεται με πολλά προκαθορισμένα στοιχεία CSS και Javascript που καλύπτουν όλα τα βασικά ζητούμενα για την δημιουργία μιας εφαρμογής.Μερικά από αυτά είναι τα Slidingmenus, InputForms, Buttons, Lists και Navigation.
- **-** Εύκολη και Εφικτή Ανάπτυξη Εφαρμογών : Η ανάπτυξη της εφαρμογής γίνεται μία φορά καθώς θα είναι συμβατό με όλες τις κινητές συσκεύες. Επίσης, απαιτείται λίγος χρόνος, μέσα και προσπάθεια συγκριτικά με άλλες μεθόδους.
- **Στηρίζεται στο AngularJS :** Στηριζόμενο στο angularJSframework, διευρύνει τις δυνατότητες του προσθέτοντας πολλά στοιχεία που απλοποιούν την ανάπτυξη μιας εφαρμογής.

Συνοψίζοντας, το IonicFramework είναι το κυρίαρχο HTML5 Framework για ανάπτυξη κινητών εφαρμογών αυτή την στιγμή.

Η τεγνολογία μπορεί να εξελίσσεται με ταγείς ρυθμούς παρόλα αυτά το Ionic Framework έχει όλα τα φόντα να διατηρηθεί και να βελτιωθεί στο μέλλον.

#### 2.3 AngularJS

ToAngularJS είναι ένα ανοιγτού κώδικα (opensource) framework για διαδικτυακές εφαρμογές, με στόχο την απλοποίηση και τον έλεγχο

τέτοιωνεφαρμογώνπαρέχοντας στη νπλεύρατουχρήστη modelviewcont roller (MVC) καιmodelviewviewmodel (MVVM) αρχιτεκτονικές.

Το frameworkενσωματώνεται και επεκτείνει το παραδοσιακό HTMLγια να παρουσιάσει δυναμικό περιεχόμενο μέσω διπλής κατεύθυνσης 'δεσίματος' δεδομένων που επιτρέπει τον αυτόματο συγχρονισμό μοντέλων και views.

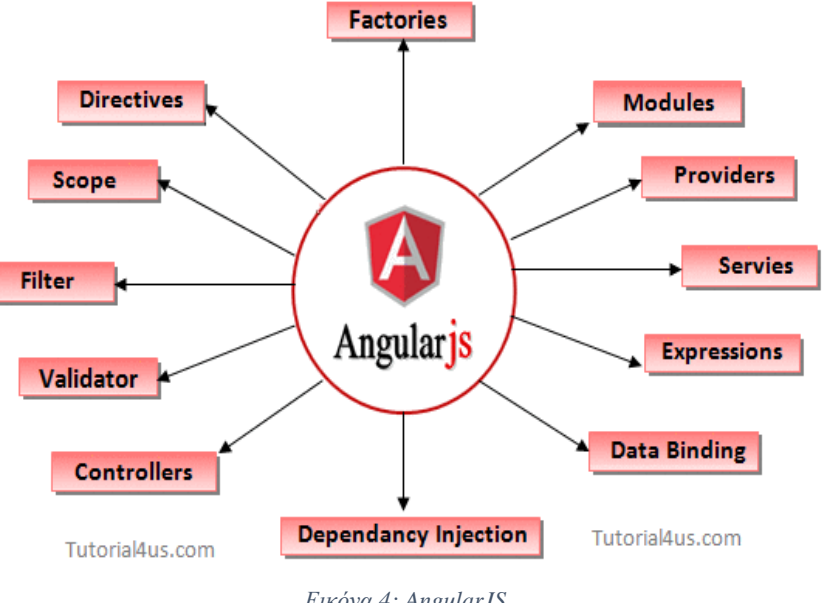

*Εικόνα 4: AngularJS*

Στόγος του angularJSείναι η βελτίωση του testabilityκαι της απόδοσης.

#### 2.4 ApacheCordova

Toapachecordovaείναιένα opensourceframeworkγια την ανάπτυξη κινητών εφαρμογών.Δίνει την δυνατότητα στους προγραμματιστές να αναπτύξουν εφαρμογές κάνοντας χρήση των CSS3, HTML5 και Javascriptαντί να στηρίζονται σε APIsόπως της Anroid,της IOsή της WindowsPhone. Επεκτείνει τα στοιχεία των HTMLκαι Javascript ώστε να είναι συμβατά με την συσκευή έχοντας ως αποτέλεσμα υβριδικές εφαρμογές που έχουν πρόσβαση σε nativedeviceAPIs.

ToapacheCordovaυποστηρίζειανάπτυξηγιαταεξήςλειτουργικάσυστήματα: AppleIOS, Bada, Blackberry, **FirefoxOS**, **Android Example 2 Android Android** 

,LGwebOS,WindowsPhone,NokiaSymbianOS,TizenκαιUbuntuTouch.

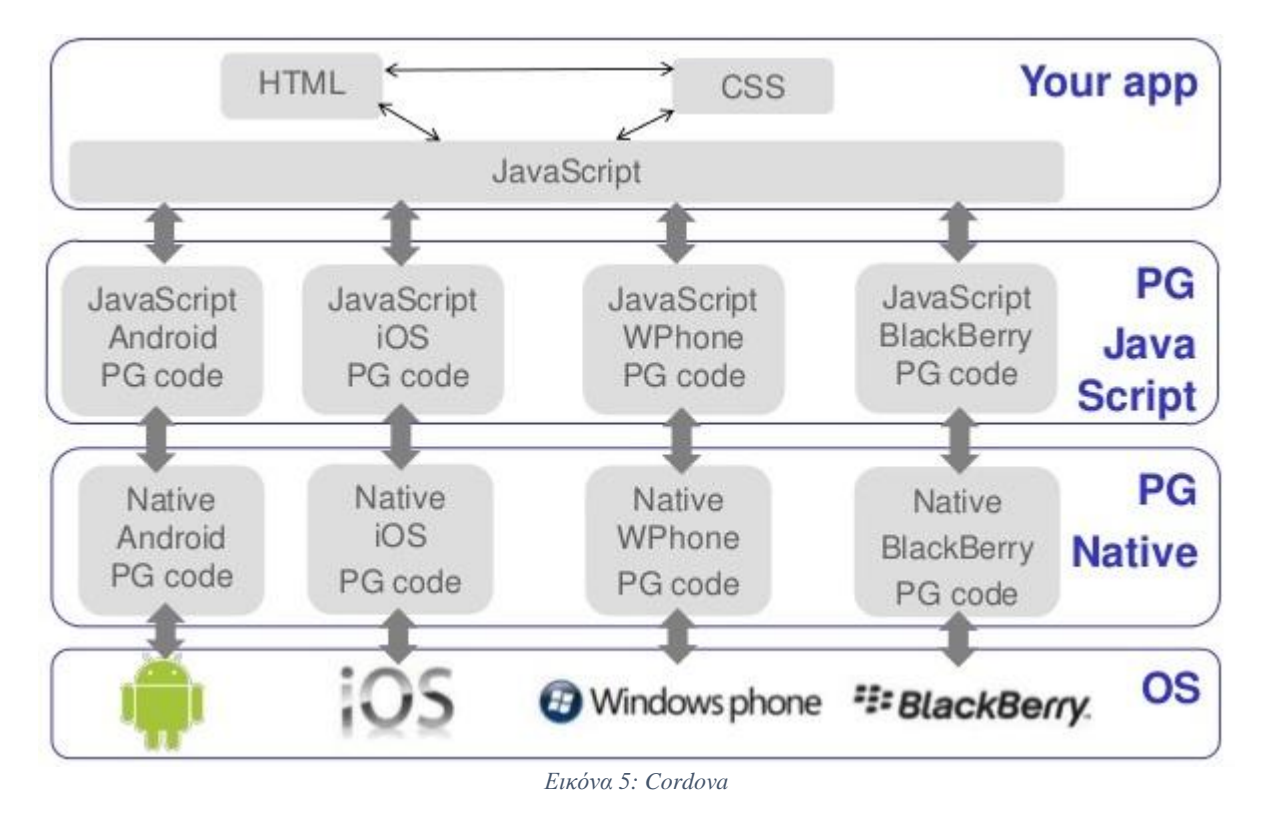

#### 2.5 MaterialDesign

To **Materialdesign** είναι ένα σύνολο σχεδιαστικών κανόνων που δημιουργήθηκε από τη Google. Επεκτείνει το μοντέλο των "καρτών" που είναι σχεδιασμός, βασισμένος σε διάταξη πίνακα, με κινούμενα σχέδια και μεταβάσεις που ανταποκρίνονται στις κινήσεις των χρηστών, χρήση padding και εφέ βάθους με κατάλληλο φωτισμό και σκίαση των αντικειμένων.

Το MaterialDesign μπορεί να χρησιμοποιηθεί στο Android από την έκδοση 2.1 και πάνω, μέσω της βιβλιοθήκης v7 appcompat, που χρησιμοποιείται σε όλες σχεδόν τις συσκευές Android που φτιάχτηκαν από το 2009 και μετά. Το MaterialDesign σταδιακά

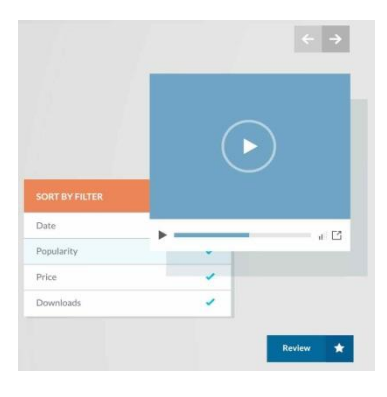

θα επεκταθεί σε όλα τα προϊόντα της Google τόσο στο διαδίκτυο όσο και στις κινητές υπηρεσίες, προσφέροντας ομαλή εμπειρία σε όλες τις πλατφόρμες και εφαρμογές της. Η εφαρμογή των κανόνων του MaterialDesign για UIs (UserInterfaces) web εφαρμογών ονομάζεται polymerpaperelements. Αποτελείται από τη βιβλιοθήκη Polymer, η οποία παρέχει ένα [Web Components](https://el.wikipedia.org/w/index.php?title=Web_Components&action=edit&redlink=1) API για browsers που δεν εφαρμόζουν τοπικά τους κανόνες του material.

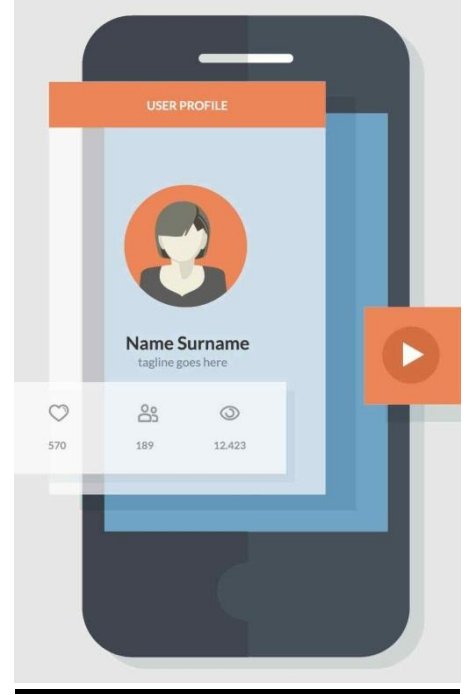

*Εικόνα 6: Material Design*

#### 2.6 Restful  $υπηρεσία$

Οι RESTfulυπηρεσίες είναι δημιουργημένες με σκοπό η βέλτιστη λειτουργία τους να πραγματοποιείται στο Web.Το REST (RepresentationalStateTransfer ) είναι ένα αρχιτεκτονικό μοντέλοτο οποίο παρέχει περιορισμούς, όπως το uniforminterface, οι οποίοι εάν εφαρμοστούν σε μια webυπηρεσία εισάγουν επιθυμητές ιδιότητες όπως η απόδοση, η επεκτασιμότητα και η δυνατότητα τροποποίησης οι οποίες καθιστούν ικανές τις υπηρεσίες να λειτουργούν βέλτιστα στο Web. Στο αρχιτεκτονικό μοντέλο RESTτα δεδομένα και η λειτουργικότητα θεωρούνται πόροι και η πρόσβαση σε αυτούς γίνεται με την χρήση **UniformResourceIdentifiers** (URIs).Η δράση πάνω στους πόρους γίνεται με την χρήση σετ απλών και ορθά προσδιορισμένων λειτουργιών. Το αρχιτεκτονικό μοντέλο αυτό περιορίζει μια αρχιτεκτονική σε μια client / serverαρχιτεκτονική και είναι σχεδιασμένο να κάνει χρήση ενός stateless πρωτοκόλλου επικοινωνίας όπως το HTTP. Στο αρχιτεκτονικό μοντέλο REST οι clientsκαι servers ανταλλάσουν αναπαραστάσεις των πόρων χρησιμοποιώντας ένα τυποποιημένο interfaceκαι πρωτόκολλο.

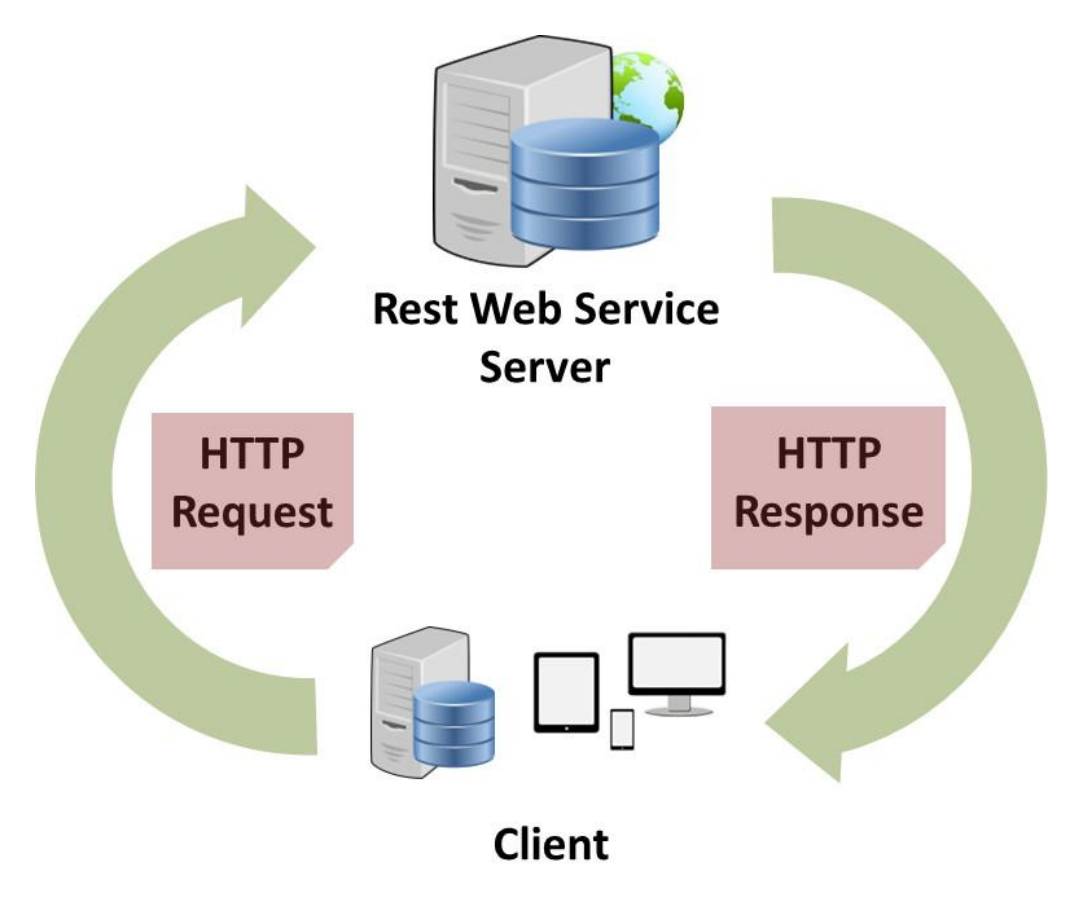

Εικόνα7: RESTfulΑρχιτεκτονική

Μία υπηρεσία διαδικτύου που είναι βασισμένη στο REST μοντέλο πρέπει να ακολουθεί τις εξής 4 βασικές αρχές:

- Χρησιμοποίηση HTTP μεθόδων αποκλειστικά.
- Να μη διατηρεί καθόλου πληροφορία (stateless).
- Οι διευθύνσεις (URIs) των υπηρεσιών ακολουθούν τη δομή καταλόγου.
- Η μεταφορά των δεδομένων γίνεται με χρήση ΧΜL ή/και JSON μορφή.

Οι RESTful υπηρεσίες διαδικτύου πρέπει να είναι κλιμακωτές προκειμένου να μπορούν να ανταπεξέλθουν στην απαίτηση για υψηλή απόδοση κατά την εξυπηρέτησητων πελατών. Συστάδες από εξυπηρετητές με δυνατότητες κατανομής φόρτου και ανοχής σφαλμάτων διατάσσονται συνήθως με τέτοιο τρόπο ώστε να σχηματίζεται μία τοπολογία της υπηρεσίας που επιτρέπει την προώθηση των αιτήσεων μεταξύ των εξυπηρετητών προκειμένου να μειώσουν το συνολικό χρόνο απόκρισής της. Γίνεται αντιληπτό, ότι με τη χρήση ενδιάμεσων εξυπηρετητών για τη βελτίωση της απόδοσης είναι απαραίτητο οι RESTful υπηρεσίες να είναι ανεξάρτητες. Δηλαδή, πρέπει οι αιτήσεις που αποστέλλονται να περιέχουν όλα τα απαραίτητα δεδομένα που απαιτούνται για την εκπλήρωσή τους έτσι ώστε οι ενδιάμεσοι εξυπηρετητές να μην γρειάζεται να αποθηκεύουν καμία πληροφορίατοπικά.

### 3 Υλοποίηση

#### 3.1 Στήσιμο περιβάλλοντος εργασίας

#### 3.1.1 Εγκατάσταση του JavaDevelopmentKit (JDK)

Για την εγκατάστασή του ακολουθούμε τα βήματα που ο installerμας προτρέπει να ακολουθήσουμε έως ότου ολοκληρωθεί η εγκατάσταση. Μετά την ολοκλήρωση αυτής θα πρέπει να πραγματοποιήσουμε ορισμένες αλλαγές στις μεταβλητές περιβάλλοντος, απαραίτητες για την σωστή λειτουργία των εργαλείων μας.Παρακάτω θα γίνει αναφορά στην ενέργεια αυτή.

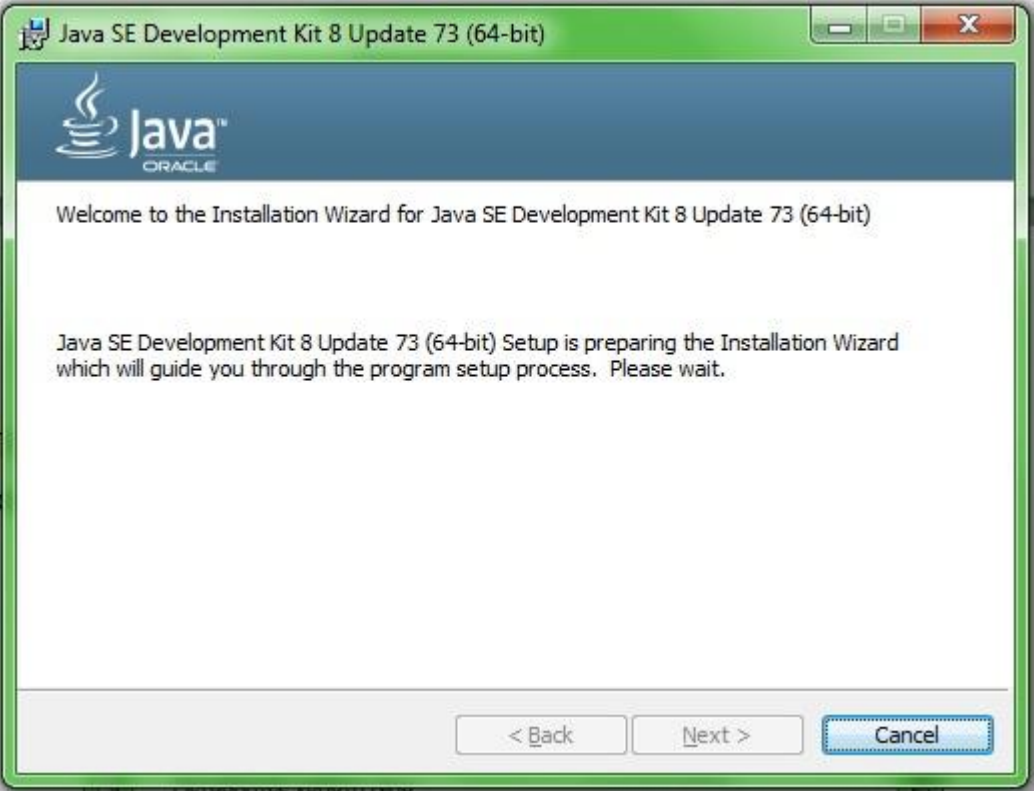

*Εικόνα 7: JavaInstallation*

#### 3.1.2 Εγκατάσταση του AndoidSDKTools.

To AndroidSDKείναι απαραίτητο για την υλοποίηση της εφαρμογής μας καθώς διαθέτει όλες τις απαραίτητες βιβλιοθήκες και εργαλεία για την πραγματοποίηση αυτής.Για την εγκατάστασή του ακολουθούμε τα βήματα που ο installerμας προτρέπει να ακολουθήσουμε έως ότου ολοκληρωθεί η εγκατάσταση.Μετά την ολοκλήρωση της εγκατάστασης, εκτελούμε το AndroidSDKManager μέσω του οποίου κατεβάζουμε τις απαραίτητες βιβλιοθήκες και εργαλεία.

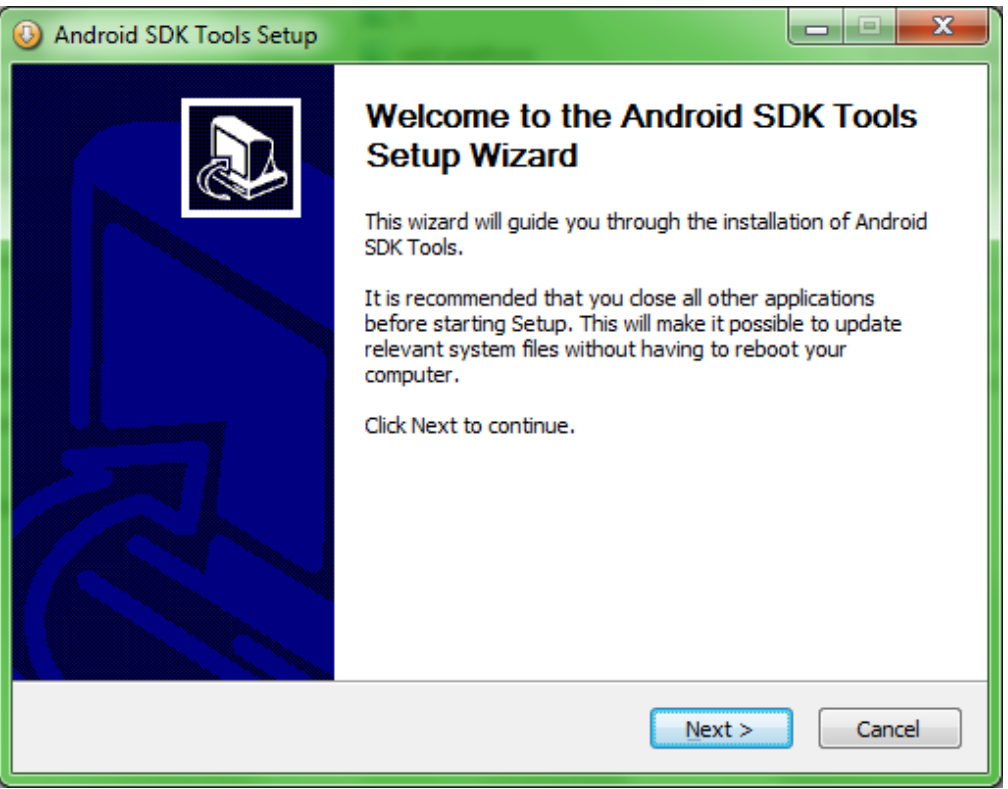

*Εικόνα 8: Εγκαηάζηαζη AndroidSDK*

Μέσω του SDKManagerδεν είναι απαραίτητο να κατεβάσουμε όλες τις διαθέσιμες επιλογές αλλά μόνο τις πιο πρόσφατες, όπως φαίνεται και στην παρακάτω εικόνα.

| Android SDK Manager                                       |     |                      | ▣                   | $\overline{\mathbf{z}}$ |
|-----------------------------------------------------------|-----|----------------------|---------------------|-------------------------|
| Tools<br>Packages                                         |     |                      |                     |                         |
| SDK Path: C:\Users\Nino\AppData\Local\Android\android-sdk |     |                      |                     |                         |
| Packages                                                  |     |                      |                     |                         |
|                                                           |     |                      |                     |                         |
| Name                                                      | API | Rev.                 | <b>Status</b>       |                         |
| Tools                                                     |     |                      |                     | Ξ                       |
| <b>Android SDK Tools</b>                                  |     | 24.4.1               | <b>No Installed</b> |                         |
| <b>Android SDK Platform-tools</b>                         |     | 23.1                 | <b>■</b> Installed  |                         |
| <b>Android SDK Build-tools</b>                            |     | 23.0.2               | <b>No Installed</b> |                         |
| <b>Android SDK Build-tools</b>                            |     | 23.0.1               | Not installed       |                         |
| <b>Android SDK Build-tools</b>                            |     | 22.0.1               | Not installed       |                         |
| <b>Android SDK Build-tools</b>                            |     | 21.1.2               | Not installed       |                         |
| <b>Android SDK Build-tools</b>                            |     | 20                   | Not installed       |                         |
| <b>Android SDK Build-tools</b>                            |     | 19.1                 | Not installed       |                         |
| <b>Tools (Preview Channel)</b><br>◢                       |     |                      |                     |                         |
| <b>Android SDK Tools</b>                                  |     | 25.0.9               | Not installed       |                         |
| <b>Android SDK Platform-tools</b>                         |     | $24 \, \mathrm{rc1}$ | Not installed       |                         |
| <b>Android SDK Build-tools</b>                            |     | $24 \, \mathrm{rc1}$ | Not installed       |                         |
| <b>THE Android N (API 23. N preview)</b><br>⊿             |     |                      |                     |                         |
| m                                                         |     |                      |                     |                         |
| Show: V Updates/New V Installed Select New or Updates     |     |                      | Install 1 package   |                         |
| Obsolete<br><b>Deselect All</b>                           |     |                      | Delete packages     |                         |
| Done loading packages.                                    |     |                      |                     |                         |

*Εικόνα 9: AndroidSDKManager*

#### 3.1.3 Εγκατάσταση του node.js

Tonode.js αποτελεί μια πλατφόρμα ανάπτυξης λογισμικού απαραίτητη για την δημιουργία της εφαρμογής μας.Για την εγκατάστασή του ακολουθούμε τα βήματα που ο installerμας προτρέπει να ακολουθήσουμε έως ότου ολοκληρωθεί η εγκατάσταση.

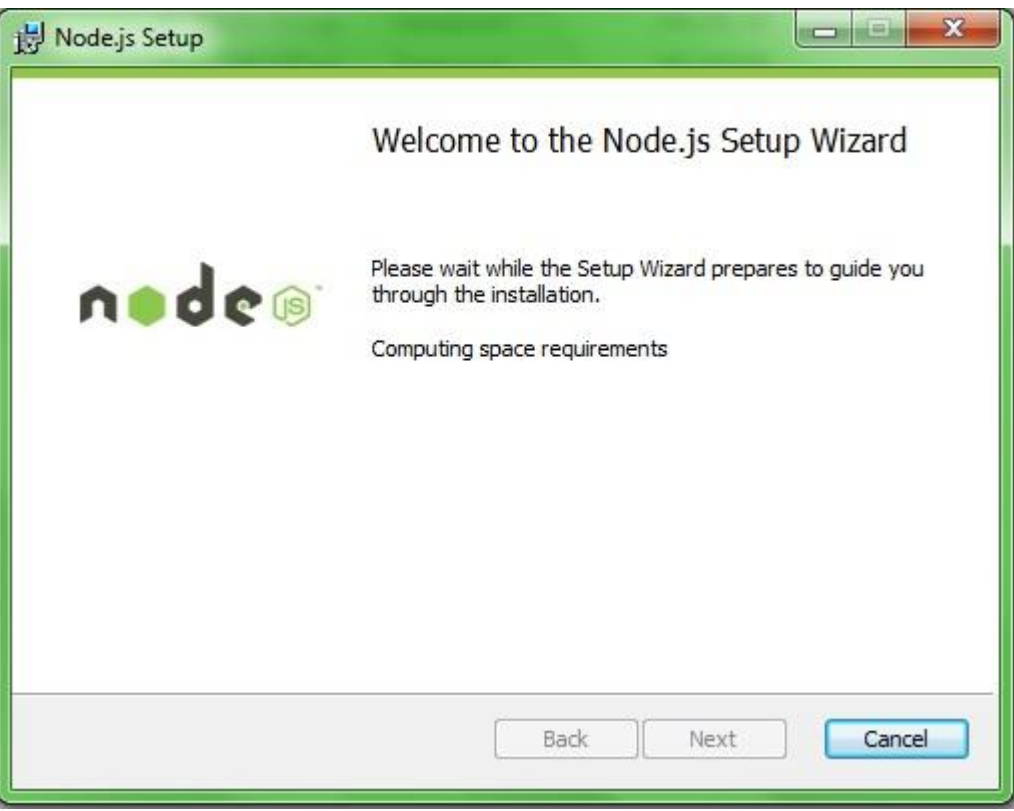

*Εικόνα 10: NodeJSΕγκατάσταση* 

#### 3.1.4 Εγκατάσταση του Git

ToGit αποτελεί σύστημα διαχείρισης sourcecodeγια ανάπτυξη εφαρμογών.Για την εγκατάστασή του ακολουθούμε τα βήματα που ο installerμας προτρέπει να ακολουθήσουμε έως ότου ολοκληρωθεί η εγκατάσταση.

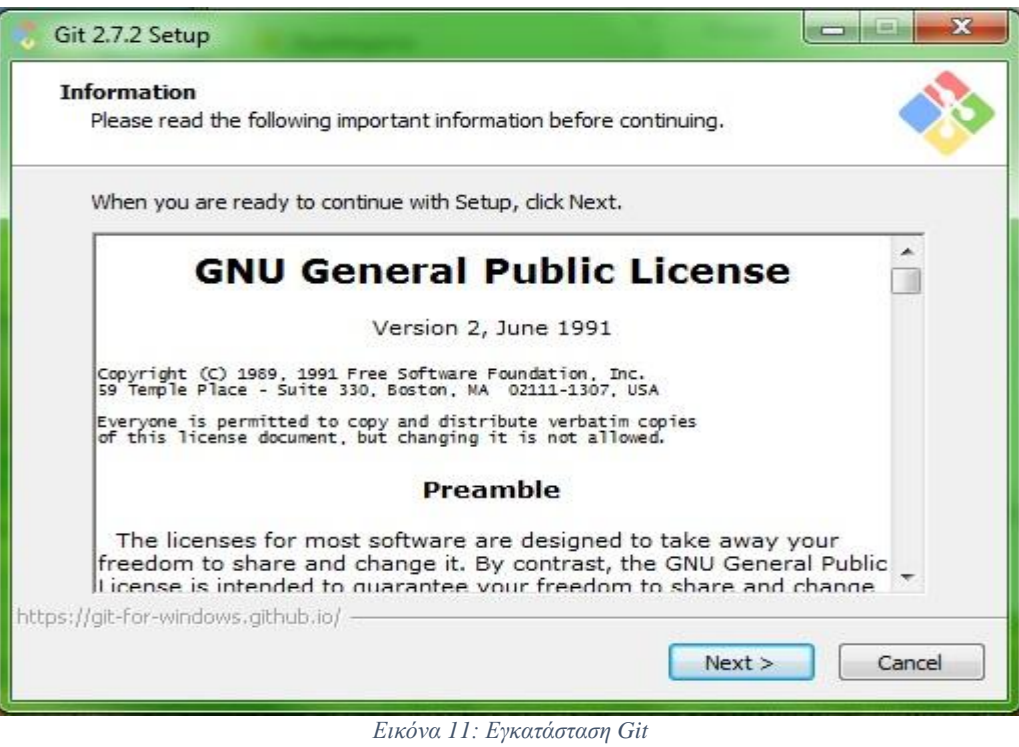

#### 3.1.5 Εγκατάσταση του ApacheAnt

ToApacheAntαποτελείμιαJavaβιβλιοθήκηκαιεργαλείοcommand-lineτο οποίο βοηθά στην δημιουργία λογισμικού.Για την εγκατάστασή του ακολουθούμε τα βήματα που ο installerμας προτρέπει να ακολουθήσουμε έως ότου ολοκληρωθεί η εγκατάσταση.

#### 3.1.6 Εγκατάσταση του IonicFrameworkκαι του Cordova

Η εγκατάσταση των στοιχείων αυτών πραγματοποιείται μέσω της γραμμής εντολών χρησιμοποιώντας την εντολή install –gcordovaionic.

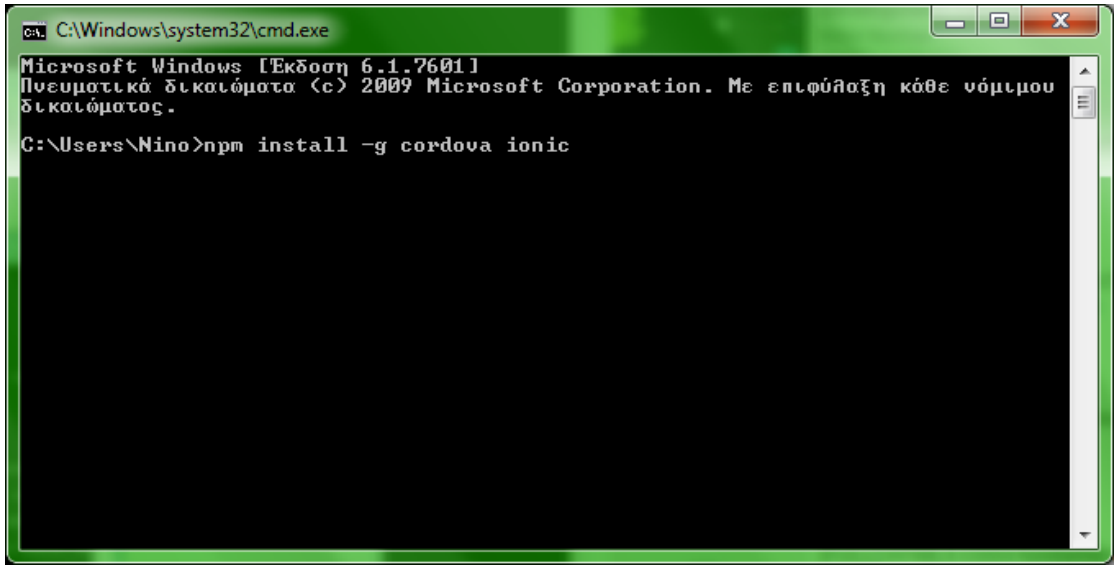

*Εικόνα 12: Εγκαηάζηαζη cordovaμε npm*

#### 3.1.7 Ρύθμιση μεταβλητών περιβάλλοντος

Τέλος, απαραίτητη είναι η προσθήκη των διευθύνσεων URLόσων προγραμμάτων απαιτούν χρήση του commandlineστις μεταβλητές περιβάλλοντος και συγκεκριμένα στο **path.** 

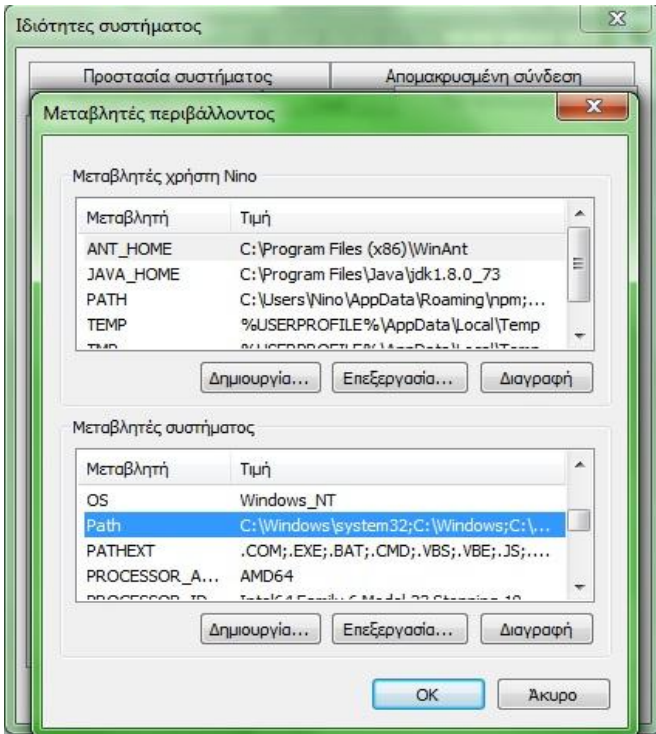

*Εικόνα 13: Ρυθμίσεις μεταβλητών συστήματος* 

ΕΙΣΗΓΗΤΗΣ: κος Νικόλαος Παπαδάκης Γεννικό Στρατιών ΗΡΑΚΛΕΙΟ 2016

#### 3.2 Δημιουργία εφαρμογών με IonicFramework

Το πρώτο βήμα είναι η δημιουργία του επιθυμητού νέου project για το οποίο έχουμε τις επιλογές να το ορίσουμε ως blank (κενό), tabsή slidemenu, το καθένα από τα οποία παρέχει συγκεκριμένες προεπιλογές. Για το βήμα αυτό χρησιμοποιώ στο commandlineτην εντολή ionicstart< όνομα project> <τύπος project>.

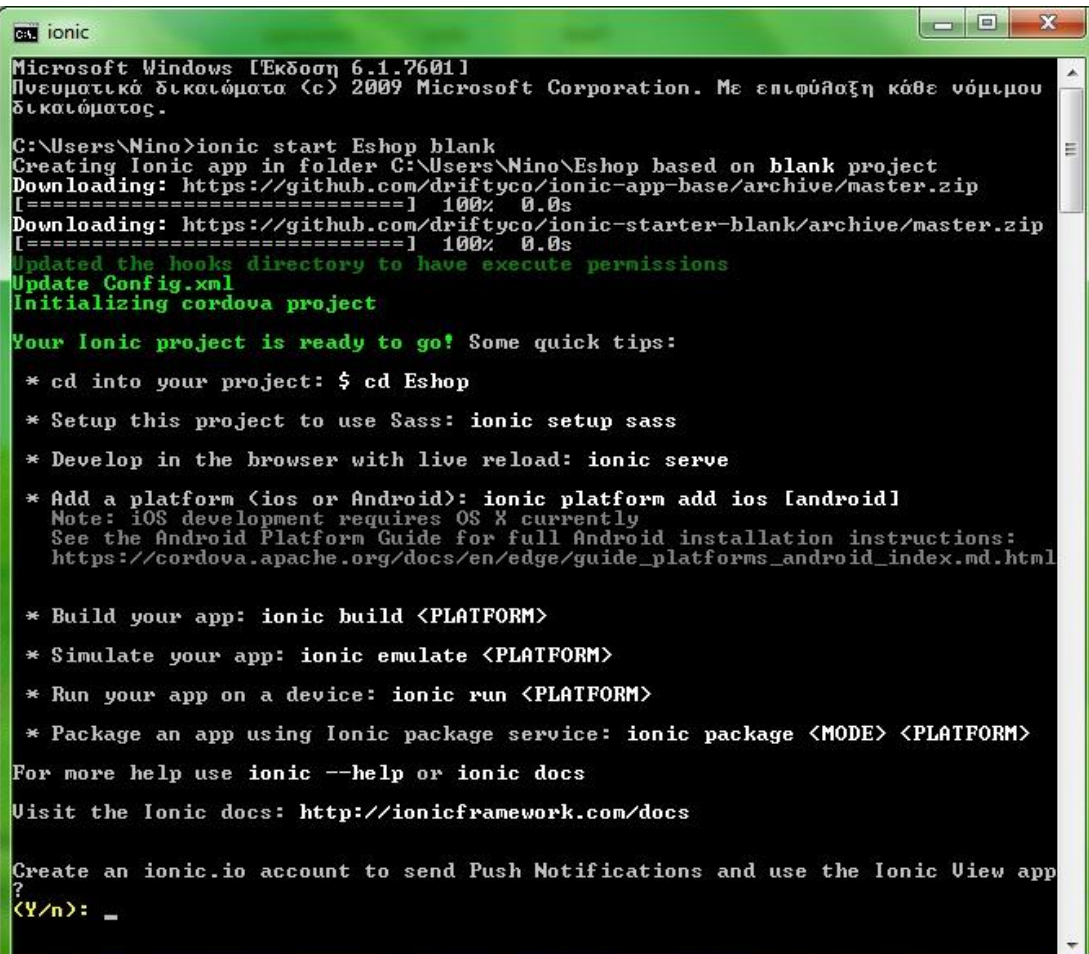

*Εικόνα 14: Δημιουργία νέου projectμε Ionic* 

Στην συνέχεια μεταφερόμαστε στονφάκελο που δημιουργήθηκε το νέο project χρησιμοποιώντας την εντολή cd<όνομα project>.

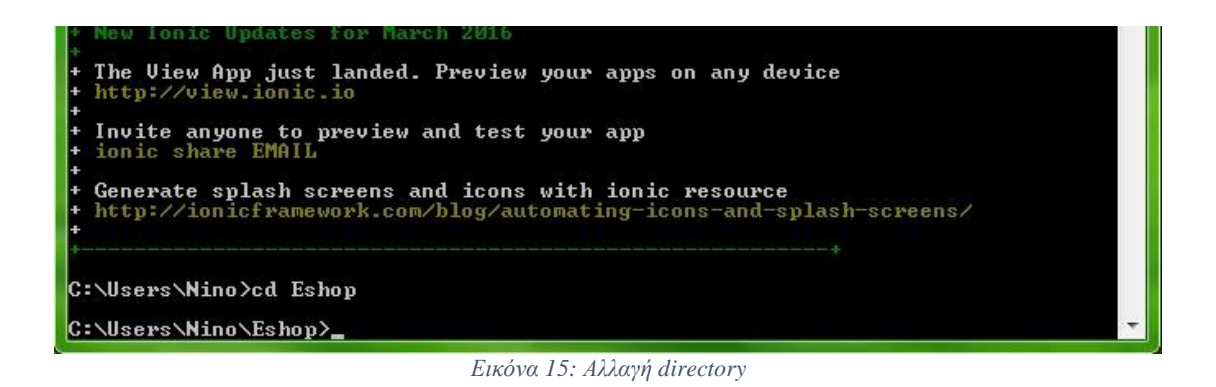

Το επόμενο βήμα είναι το στήσιμο της επιθυμητής πλατφόρμας(πχ android) ρξεζηκνπνηψληαο ηελ εληνιή ionicplatform**ionicplatformadd<όνομα πλατυόπμαρ>.**

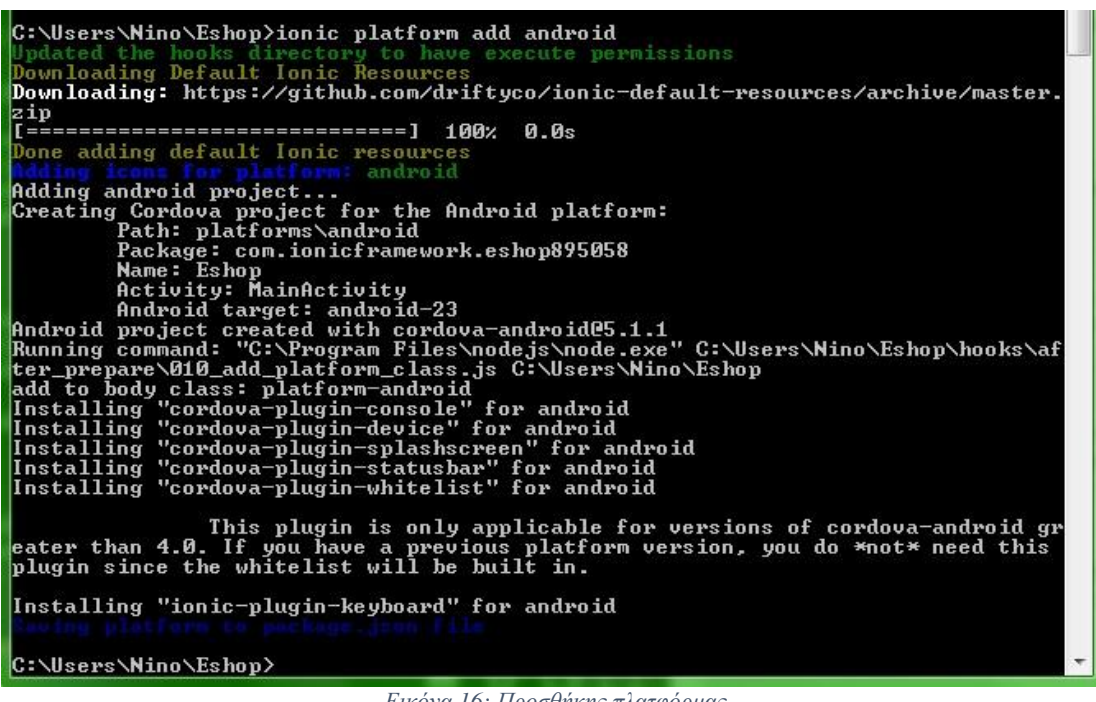

*Εικόνα 16: Προσθήκης πλατφόρμας* 

Αφού έχουμε ολοκληρώσει όλες τις απαραίτητες ενέργειες ,το περιβάλλον εργασίας έχει δημιουργηθεί. Οφάκελος της νέας εργασίας περιλαμβάνει όλα τα απαραίτητα εργαλεία για ηελ δεκηνπξγία ηεο εθαξκνγήο , κε βαζηθά ηα αξρεία **.html , .js**θαη **.css**.

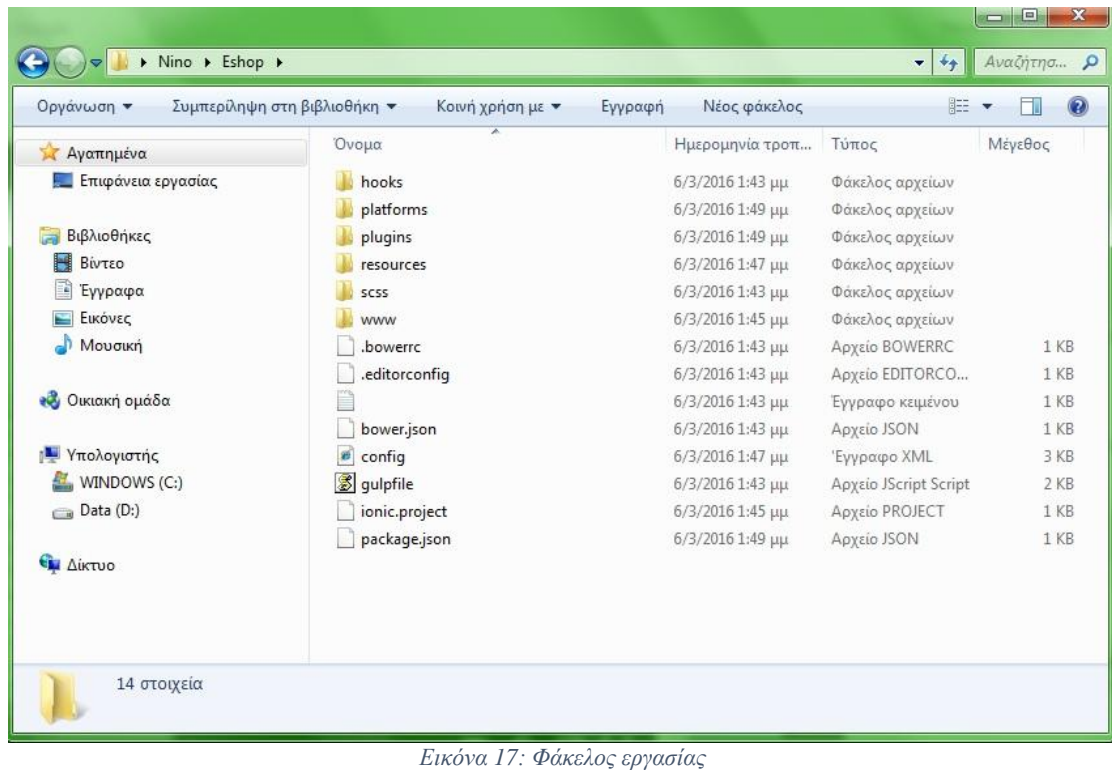

#### 3.2.1 Εναλλακτικός τρόπος

Εναλλακτικά, οι παραπάνω ενέργειες όπως η δημιουργία νέας εργασίας, η επιλογή πλατφόρμας ή η προσομοίωση και το κτίσιμο της εργασίας είναι δυνατές και μέσω του IonicLab το οποίο μας απαγκιστρώνει από την χρήση της γραμμής εντολών προσφέροντας τις ίδιες επιλογές σε μορφή κουμπιών.Ο τρόπος ανάπτυξης της εργασίας έως την τελική της μορφή, παραμένει παρόλα αυτά ο ίδιος.Παρακάτω εμφανίζεται ένα στιγμιότυπο του γραφικού περιβάλλοντος του προαναφερθέντος IonicLab.

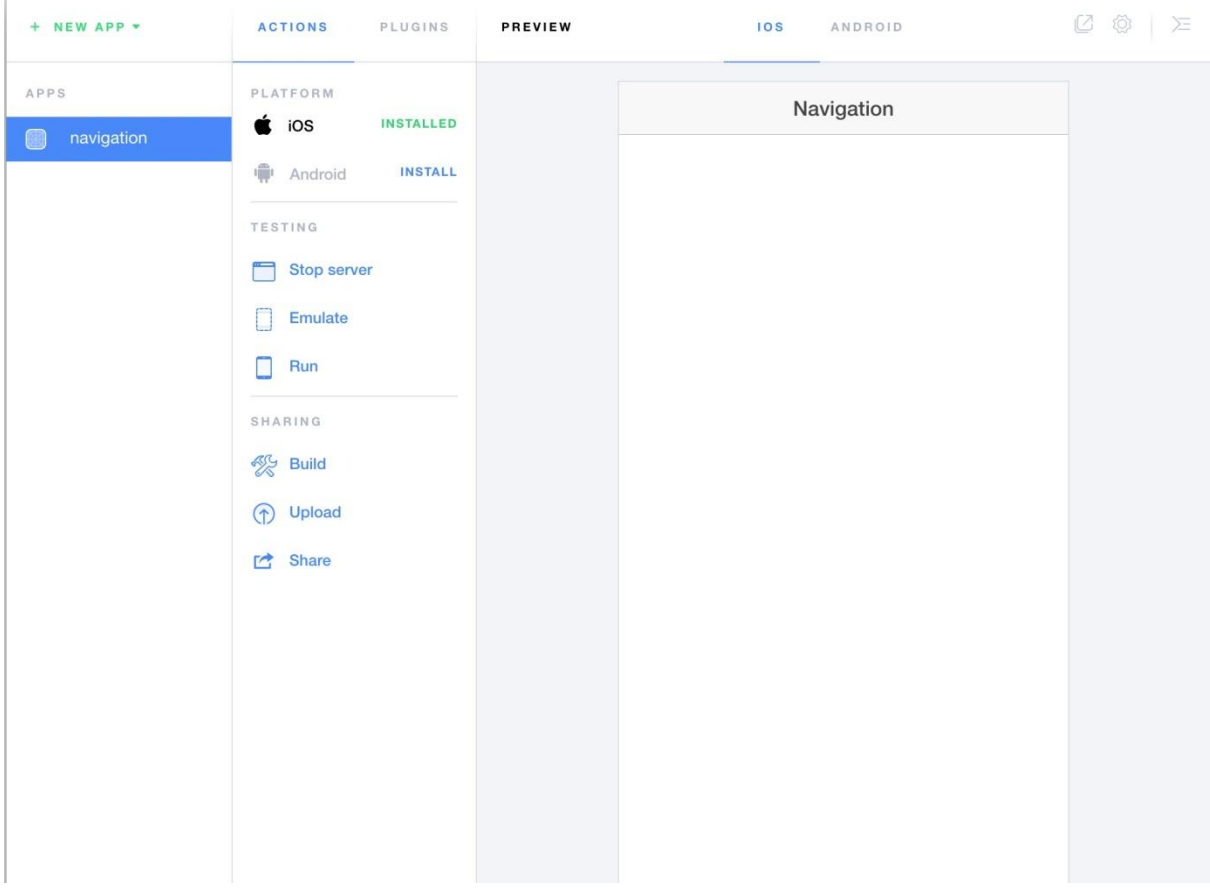

*Εικόνα 18: Ionic Lab*

#### 3.3 Χρήσιμα Εργαλεία

#### 3.3.1 Ionic Components

Το Ionic προσφέρει πρόσβαση σε defaultcomponents μαζί με την δυνατότητα προεπισκόπησης του αποτελέσματος που κάθε στοιχείο φέρνει. Έτσι μπορούμε να δούμε, να συγκρίνουμε και να διαλέξουμε τα εύκολα και γρήγορα στοιχεία που θα μας βοηθήσουν στην ανάπτυξη της εφαρμογής μας. Η παραπάνω δυνατότητα είναι διαθέσιμη στον σύνδεσμο που ακολουθε[ίhttp://ionicframework.com/docs/components/](http://ionicframework.com/docs/components/)

Ένα σχετικό στιγμιότυπο εμφανίζεται στην παρακάτω εικόνα

ΕΙΣΗΓΗΤΗΣ: κος Νικόλαος Παπαδάκης Γεννικό Στρατιών ΗΡΑΚΛΕΙΟ 2016

#### Clear Buttons in Headers

For a more minimal approach to header buttons, simply add the button-clear classname

to remove the background button color and border.

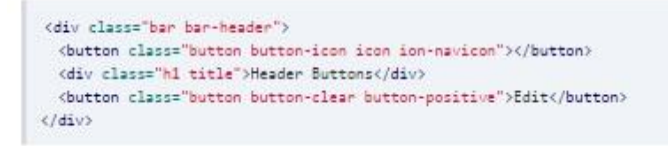

#### **Button Bar**

Buttons can also be easily grouped together using the button-bar classname. In this example, a button bar was added to the default header bar, as well as in the main content area of the screen.

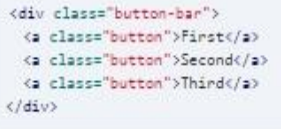

*Εικόνα 19: Android Components*

Ξ

**Header Buttons** 

Edit

#### 3.3.2 Ionic Tips

Το Ionic προσφέρει μια εισαγωγή στην χρήση της ίδιας της τεχνολογίας με την μορφή των tutorialsκαι των συμβουλών καθώς και ήδη υλοποιημένα παραδείγματα που βοηθούν στην εξοικείωση με το περιβάλλον εργασίας και στα στοιχεία του. Η παραπάνω δυνατότητα είναι διαθέσιμη στον σύνδεσμο που ακολουθεί :http://ionicframework.com/docs/

### Start Building with lonic!

Jump into our docs where you'll find resources that teach you how to use lonic, and reference documentation for all the moving parts.

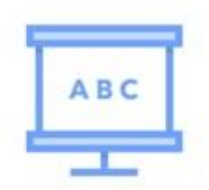

Overview Learn everything you need to know to get up and running with the framework.

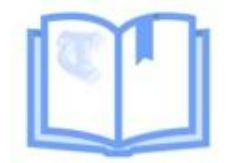

The Ionic Book A mini-book written to help you get familiar with the Ionic Framework.

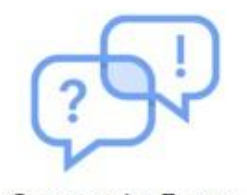

Community Forum Drop by and say Hi. Ask a question or share something interesting.

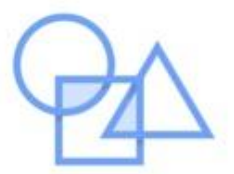

**CSS Components** A comprehensive list of our CSS mobile components. Everything you'd need.

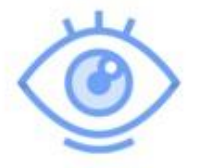

lonicons

Over 500 custom designed font icons MIT licensed & ready to use with ionic.

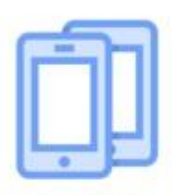

Demos

Check out some real life demos, examples and templates built on lonic.

*Εικόνα 20: Ionic tutorial*

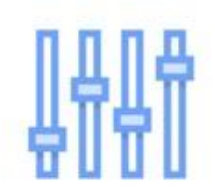

JavaScript Explore our API does for information on the Controllers and Javascript utilities.

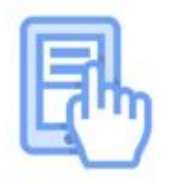

**HTML5** Input Types How and when to use the many mobile input

types in your app.

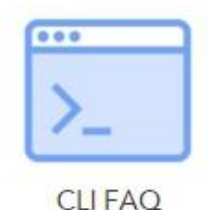

Read up on some common pitfalls related to Cordova, Node, NPM, Android

#### 3.3.3 Ionic Creator

Το Ioniccreator δίνει την δυνατότητα να δημιουργήσουμε μια εφαρμογή χωρίς την χρήση κώδικα, καθώς προσφέρει λειτουργίες draganddrop στοιχείων πάνω σε ένα καμβά που στην ουσία διαδραματίζουν τον ρόλο των γραμμών κώδικα που θα χρησιμοποιούσαμε για να δημιουργήσουμε τα στοιχεία αυτά.

Το ioniccreator βρίσκεται ακόμα σε δοκιμαστικό στάδιο για αυτό και δεν συνιστάται η στήριξη εξ ολοκλήρου σε αυτό, όμως αποτελεί τρόπο εξοικονόμησης χρόνου καθώς μπορούμε να δημιουργήσουμε την βάση της εφαρμογής μας, να εξάγουμε τον κώδικα αυτής, καθώς δίνεται η δυνατότητα, και να συνεχίσουμε στηριζόμενοι σε αυτή.Η χρήση του εργαλείου αυτού είναι διαθέσιμη στον παρακάτω σύνδεσμο[:https://creator.ionic.io/app/login](https://creator.ionic.io/app/login)

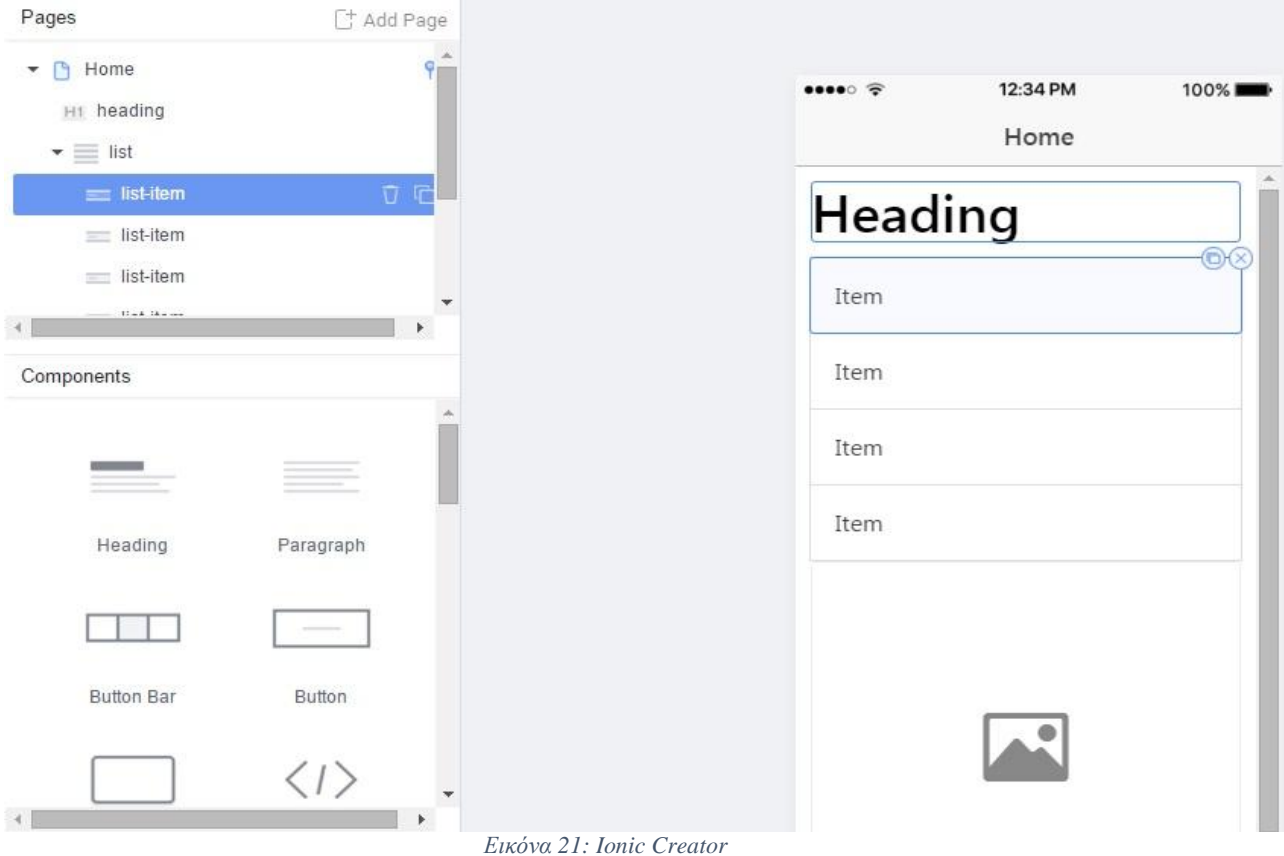

## 3.4 Προεπισκόπηση και περιγραφή κώδικα

Παρακάτω εμφανίζεται ένα στιγμιότυπο μιας εκ των σελίδων που δημιουργήθηκαν. Παρατηρούμε ότι η τεχνολογία που χρησιμοποιούμε συνδυάζει τα στοιχεία της προϋπάρχουσας γλώσσας σήμανσης HTML όπως οι ετικέτες <div> και <a>προσθέτοντας και δικά τις στοιχεία όπως οι ετικέτες <ion-view>και <ion-slide>.

Εστιάζοντας στα δομικά στοιχεία της Ionic :Το κάθε viewτης εφαρμογής εμπεριέχεται μέσα σε ετικέτες ion-view. Τα viewsτης εφαρμογής έχουν ξεχωριστό controllersπου υλοποιούν την λογική της AngularJS. Οι ετικέτες με αρχικά <ion> που διακρίνουμε στην παραπάνω εικόνα αποτελούν componentsτου ionicframework και βοηθούνστην εισαγωγή έτοιμων υλοποιημένων στοιχείων στην διεπαφή μας. Για παράδειγμα με την ετικέτα ionslideεμφανίζουμε όλα τα προϊόντα σε μορφή slideshow το οποίο είναι εύχρηστο σε κινητές συσκευές και παράλληλα καλαίσθητο. Τέλος, η δημιουργία και των υπολοίπων στοιχείων που εμφανίζονται κατά την τελική διεπαφήκαθίσταται δυνατή με την ακολούθηση της ίδιας λογικής και προτύπων.

```
<!-- items per category -->
         \hspace*{2.5mm} \mbox{<} \hbox{div} \hbox{ n} \hbox{g-int} \hbox{=} \hbox{"loadLates} \hbox{t} \hbox{ (key, 4)} \hbox{''} \hbox{ n} \hbox{g-subt} \hbox{=} \hbox{"status} \hbox{ [key]}. \hbox{loading">}<div ng-switch-when="true" class="center">
            <ion-spinner></ion-spinner>
            \langle/div>
            <div ng-switch-when="false">
             <ion-slide-box on-slide-changed="slideHasChanged($index)">
                <ion-slide ng-repeat="item in getProductsMeta(key) | orderBy: sortType">
                   \langle!-- item card start -->
                   <div class="list card">
F
                     <div class="item item-text-wrap">
Ę
                       <h2>{{item.value.title}}</h2>
                     \langle/div>
                     <a class="item item-image" href="" ng-click="goToItem(item.key)">
E
                      <img class="thumbnail-card" ng-src="{{getProductIcon(item.key)}}">
                     \langlea>
                     \langle a \text{ class}="item"\rangle<p>${{item.value.price}}</p>
                        <p>{{item.value.summary}}</p>
                      \langlea>
                   \langle/div>
                   \leftarrow ./ item card end -->
                 </ion-slide>
              </ion-slide-box>
            \langle/div>
         </div> <!-- ./ items per category -->
       \langle/div>
    </ion-content>
  </ion-view>
```
*Εικόνα 22: Παπάδειγμα Κώδικα*

#### 3.5 Βάση Δεδομένων

Για την εγκατάσταση της MySQLκατεβάζουμε τον installer για την έκδοση MySQLcommunityserverη οποίαείναι δωρεάν και open-source.

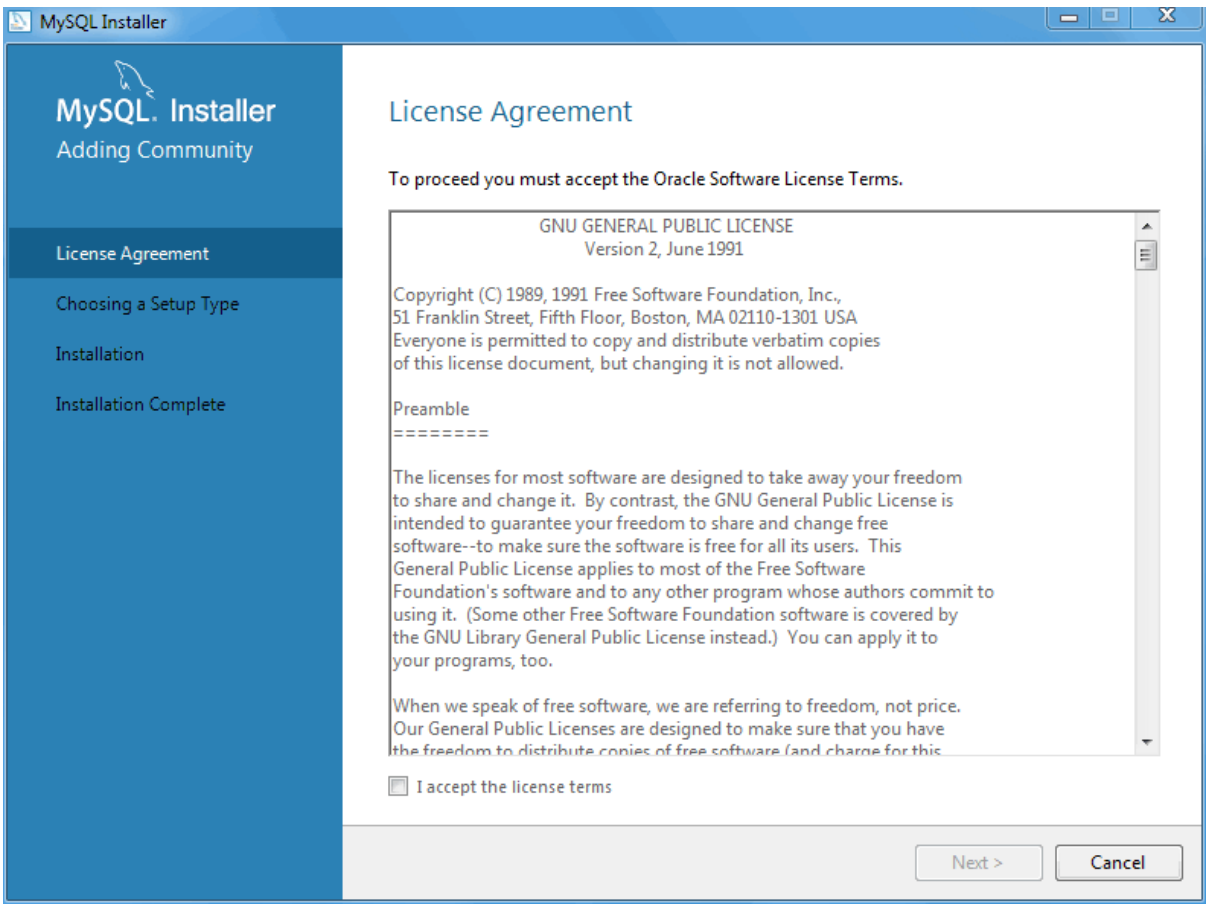

*Εικόνα 23:MySQL installer*

Αφού συμφωνήσουμε με τους όρους επιλέγουμε τις προεπιλεγμένες ρυθμίσεις Developer. Αυτό θα μας εγκαταστήσει το MySQLServerκαι τα βοηθητικά εργαλεία που είναι απαραίτητα για την δημιουργία βάσεων δεδομένων. Επιπλέον εγκαθιστά το MySQLWorkbenchτο οποίο είναι γραφικό περιβάλλον διαχείρισης βάσεων δεδομένων. Στην παρούσα εφαρμογή χρησιμοποιήθηκε εκτενώς για την προσθήκη δεδομένων στην βάση και την δημιουργία πινάκων. Τέλος, στην εγκατάσταση περιλαμβάνονται και τα εργαλεία MySQLconnectorsτα οποία είναι απαραίτητα για την σύνδεση της βάσης με εφαρμογές Java, C/C++ ή στην περίπτωση μας με την διαδικτυακή υπηρεσία Rest.

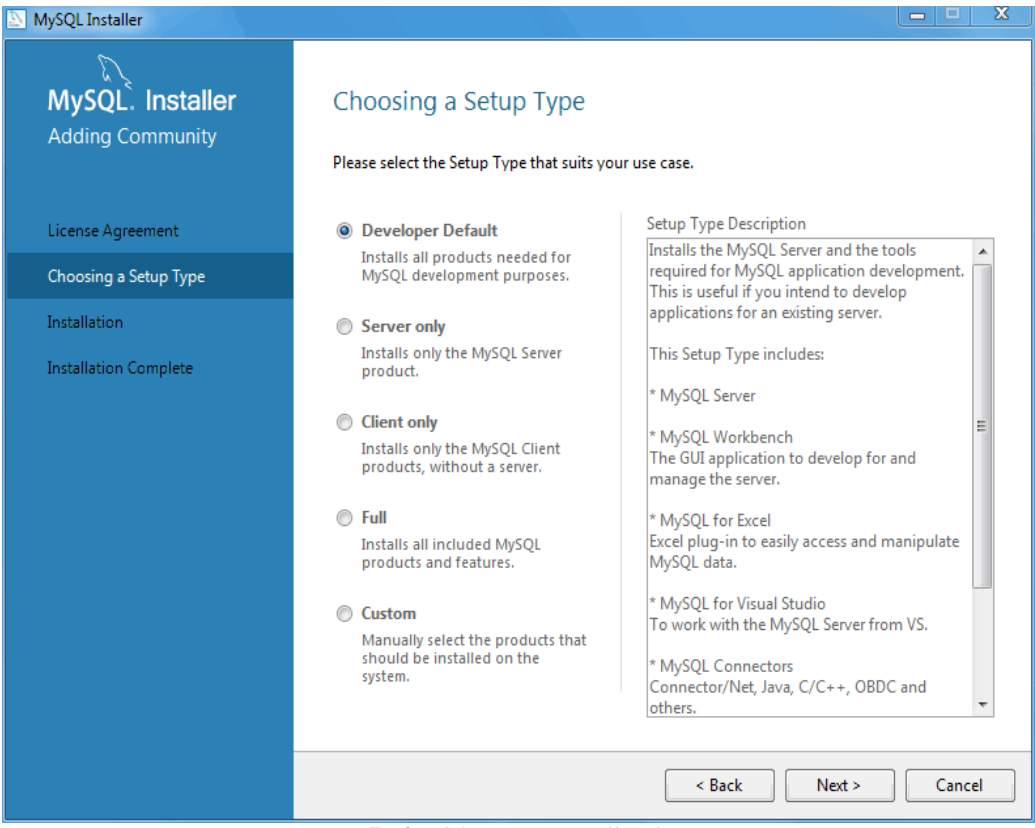

*Εικόνα 24: MySQL installer (2)*

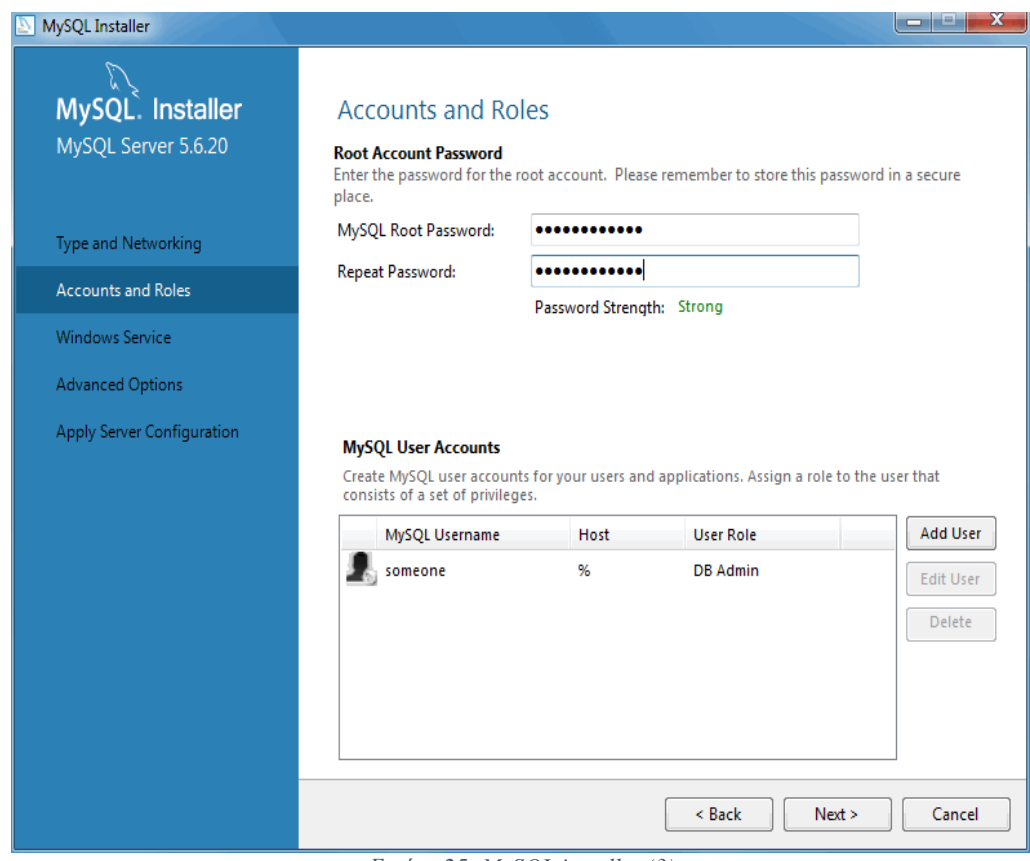

*Εικόνα 25: MySQL installer (3)*

Η παρακάτω εικόνα περιγράφει την σχεσιακή βάση που δημιουργήσαμε με το MySQLWorkbench. Κάθε κουτί αντιπροσωπεύει έναν πίνακα με τα γνωρίσματα του. Διακρίνουμε τα πρωτεύοντα κλειδιά κάθε πίνακα με το κλειδί δίπλα από το όνομα του γνωρίσματος. Δίπλα από το γνώρισμα υπάρχει ο τύπος του.

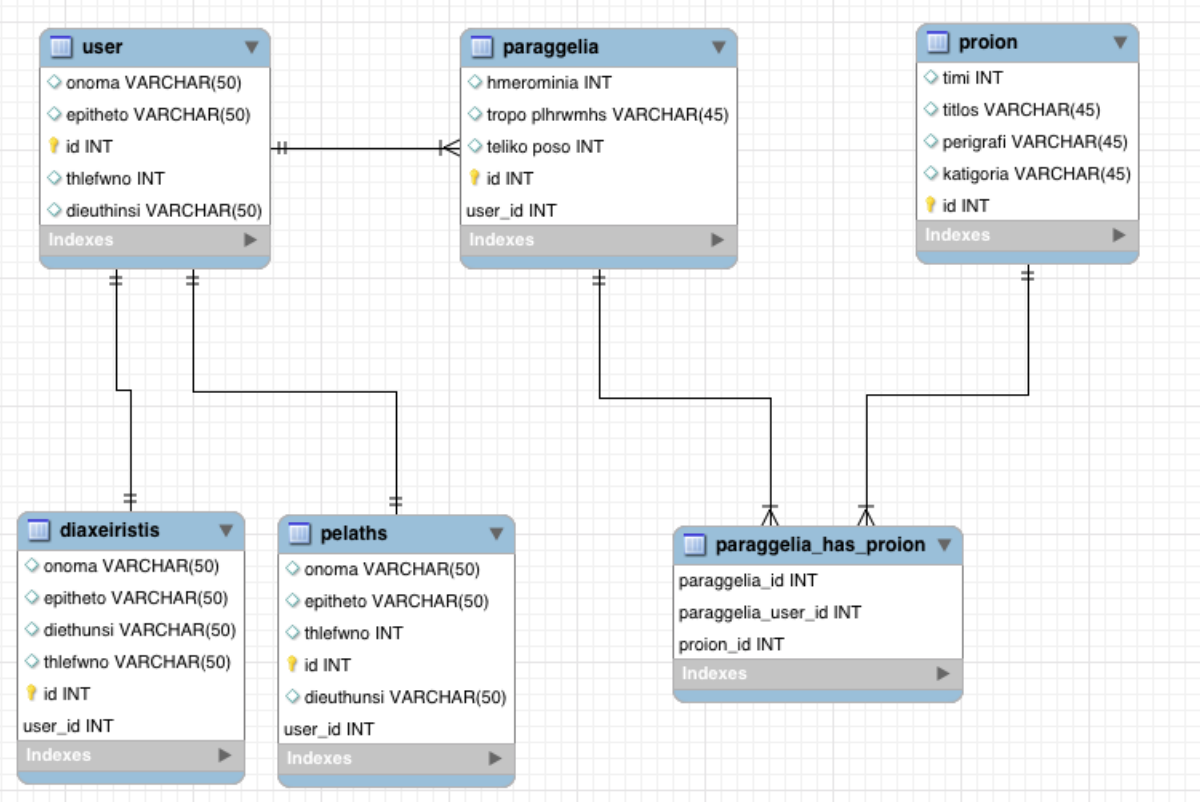

Εικόνα 26: Σχεσιακό Μοντέλο

### 4 Παρουσίαση Εφαρμογής

#### 4.1.1 Αρχική σελίδα

Η σελίδα αυτή είναι η πρώτη που εμφανίζεται στον πελάτη. Εδώπαρουσιάζονται οι κατηγορίες των διαθεσίμωνπροϊόντων. Σε κάθε κατηγορίααπεικονίζεται ένα υπόδειγμα των προϊόντων που διαθέτει σε συνδυασμό με μια επιλογή σε μορφήbutton η οποία ανακατευθύνει τον πελάτη στα διαθέσιμα προϊόντα της επιλεγόμενης κατηγορίας. Επίσης, στο headerτης σελίδας δίνεται η επιλογή ενός slidemenuμε την χρήση ενός iconbutton. Στο slidemenuθα γίνει αναφορά παρακάτω.

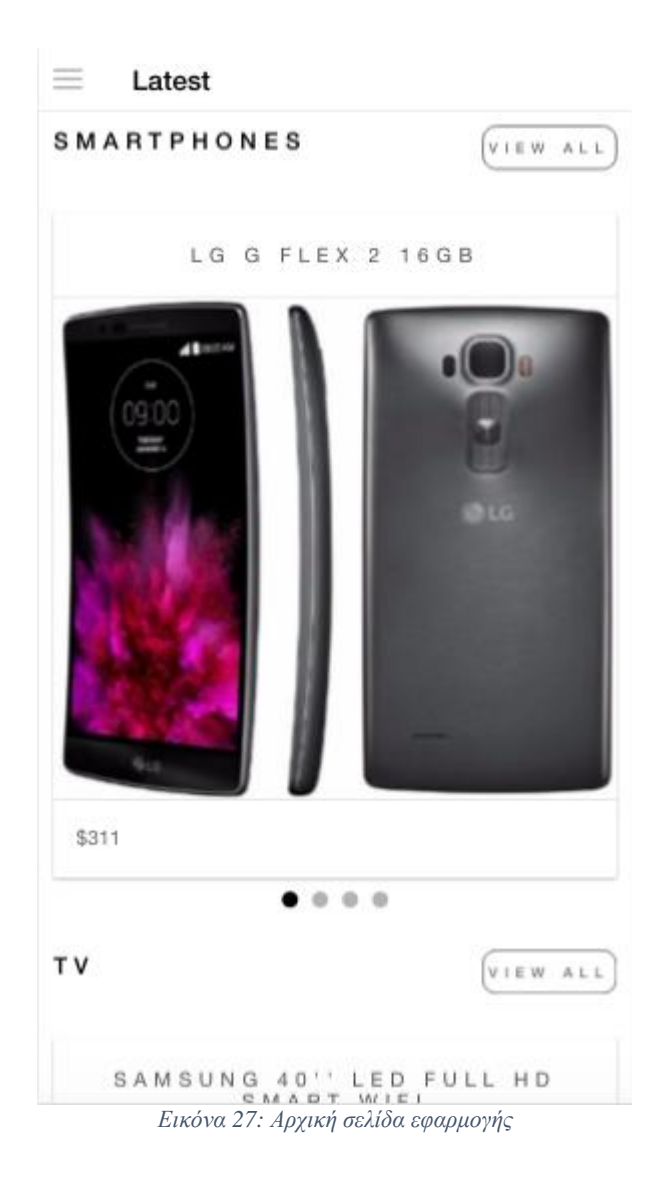

#### 4.1.2 Προϊόντα κάθε κατηγορίας

Η αναφερόμενη σελίδα παρουσιάζει τα διαθέσιμα προϊόντα μιας επιλεγόμενης κατηγορίας ( ισχύει η ίδια δομή για όλες τις κατηγορίες ). Συγκεκριμένα περιλαμβάνει μια αντιπροσωπευτική εικόνα ενός προϊόντος ,την ονομασία-μοντέλο του προϊόντος καθώς και την τιμή του. Επίσης δίνεται η δυνατότητα ταξινόμησης των προϊόντων κατά επιλογή του πελάτη με την μορφή ενός buttonτο οποίο εμφανίζει μια λίστα διαθέσιμων επιλογών.

Τέλος, διατίθενται δύο επιλογές σε μορφή icon-buttonστο header της σελίδας οι οποίες ανακατευθύνουν τον πελάτη-χρήστη στην προηγούμενη σελίδα ή στο καλάθι αγορών του αντίστοιχα.

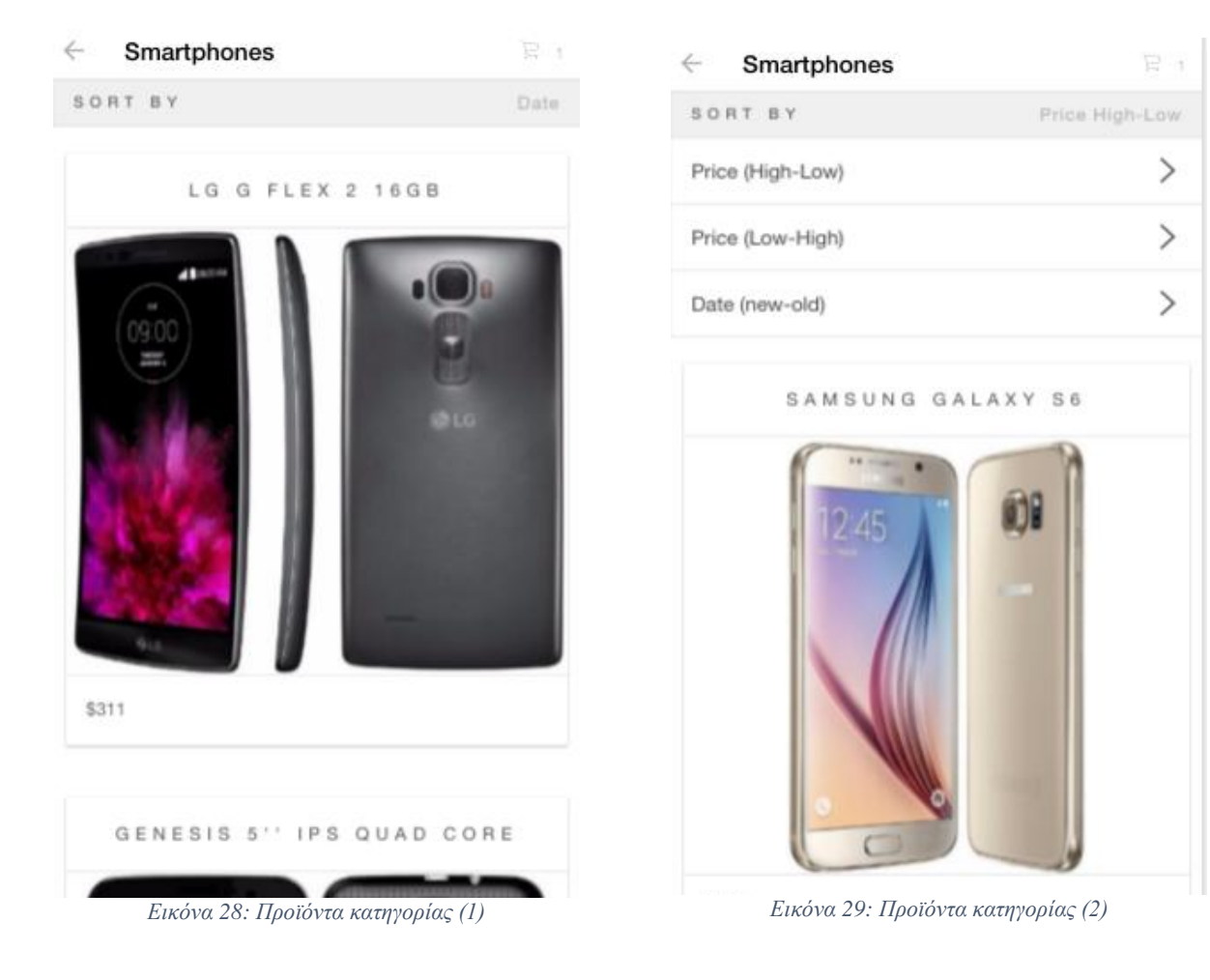

#### 4.1.3 Λεπτομέρειες Προϊόντος

Στην σελίδα αυτή εμφανίζεται το επιλεγόμενο προϊόν συνοδευόμενο με μια περιγραφή των γαρακτηριστικών του. Η περιγραφή αυτή περιλαμβάνει φυσικά στοιχεία του προϊόντος καθώς και τις ποιοτικές ιδιότητες αυτού. Επίσης ο χρήστης-πελάτης έχει την δυνατότητα να δει μια προεπισκόπηση του προϊόντος με την μορφή slideshowπαρουσίασης επιτρέποντας του να δει διάφορες όψεις του προϊόντος. Κάτω από το προϊόν παρέχονται δύο επιλογές με την μορφή buttonsοι οποίες ελέγχουν το πλήθος των προϊόντων που θα προστεθούν στο καλάθι καθώς και άλλο ένα buttonτο οποίο κατευθύνει τον χρήστη στο ηλεκτρονικό του καλάθι. Το τελευταίο buttonσυνοδεύεται από μια ένδειξη η οποία ενημερώνεται κάθε φορά που αλλάζει το πλήθος των προϊόντων που έχουν επιλεχθεί από τον πελάτη.

Τέλος, στο headerτης σελίδας υπάρχει μια επιλογή επιστροφής στην προηγούμενη σελίδα η οποία έχει υλοποιηθεί με ένα icon-button.

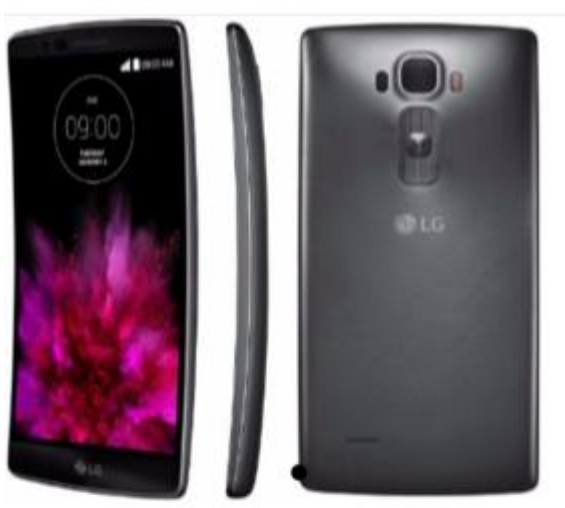

LG G FLEX 2 16GB  $\leftarrow$ 

 $- $311$ SMARTPHONE

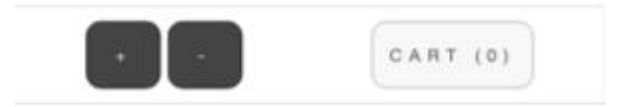

Απαλλαγμένο από τα πλαϊνά κουμπιά, το κυρτό σχήμα του G Flex2 προσφέρει άνετο κράτημα και ευκολία στη χρήση. Η μοναδικά κυρτή 5.5 Full HD οθόνη προσφέρει εντυπωσιακή και ολοζώντανη εμπειρία θέασης. Η κυρτή οθόνη του τηλεφώνου δημιουργεί ιδανικές γωνίες θέασης ελαχιστοποιώντας το θάμπωμα και την αντανάκλαση.

*Εικόνα 30: Λεπτομέρειες προϊόντος* 

#### 4.1.4 Καλάθι αγορών

Η σελίδα αυτή αντιπροσωπεύει ένα πραγματικό καλάθι στο οποίο ο πελάτης θα είχε προσθέσει τα προϊόντα προς αγορά. Το καλάθι αυτό στην ουσία είναι μια λίστα της οποίας κάθε εγγραφή αποτελεί ένα προϊόν συνοδευόμενο από δύο επιλογές αύξησης και μείωσης του πλήθους κάθε συγκεκριμένου προϊόντος. Στην κορυφή της λίστας παρέχεται η επιλογή αναπροσαρμογής της λίστας ενώ στο τέλος της εμφανίζονται οι ενδείξεις του συνολικού πλήθους των επιλεγμένων προϊόντων καθώς και του συνολικού ποσού που καλείται να πληρώσει ο πελάτης. Εκτός από την λίστα υπάρχουν και δύο επιλογές σε μορφή buttons.Με την επιλογή του πρώτου (proceedorder)ο χρήστης κατευθύνεται στο επόμενο βήμα το οποίο είναι η συνέχιση της αγοράς ενώ με την επιλογή του δεύτερου (clearcart)δίνεται στον πελάτη η δυνατότητα να αφαιρέσει όλα τα προϊόντα που έχει προσθέσει στο καλάθι.

Τέλος, στο headerτης εφαρμογής υπάρχει η επιλογή που εμφανίζει το slidemenuστην οθόνη.

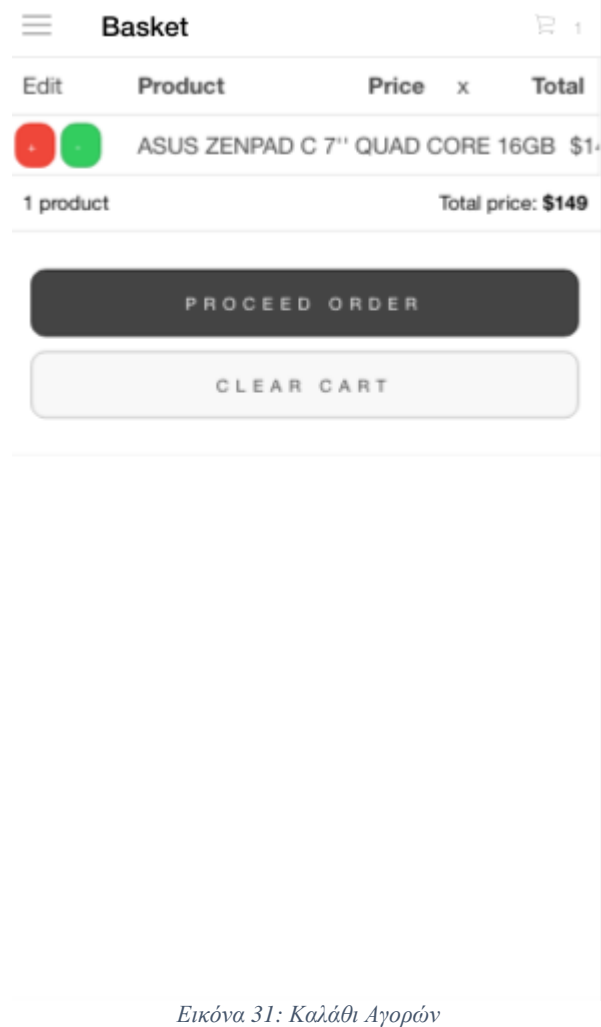

#### 4.1.5 Σελίδα Login

Η σελίδα αυτή πραγματοποιεί την σύνδεση του πελάτη στον λογαριασμό του ώστε να έχει την δυνατότητα να ολοκληρώσει την αγορά ενός ή παραπάνω προϊόντων.

Αποτελείται από δύο πεδία εισαγωγής κειμένου, ένα για το emailτου και ένα για τον κωδικό του καθώς και ένα κουμπί επιλογής (LogIn) το οποίοπραγματοποιεί την προαναφερόμενη σύνδεση. Παράλληλα με την ενέργεια αυτή γίνεται και ένας έλεγχος εγκυρότητας στα στοιχεία που έχει εισάγει ο πελάτης.

Εκτός των παραπάνω στοιχείωνπαρέχονται άλλες δύο επιλογές οι οποίες σε κατευθύνουν σε αντίστοιχες σελίδες στις οποίες θα γίνει αναφορά παρακάτω.

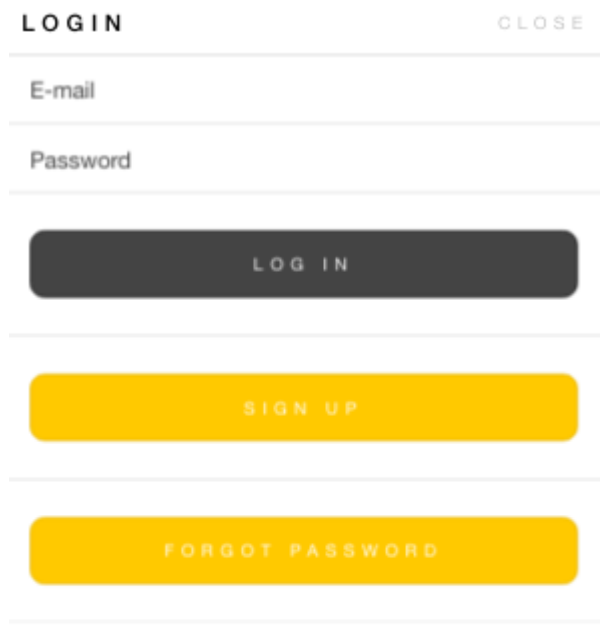

*Εικόνα 32: ελίδα Login*

#### 4.1.6 Σελίδα Sign Up

Η σελίδα αυτή πραγματοποιεί την δημιουργία ενός νέου λογαριασμού εάν ο χρήστης δεν διαθέτει ήδη κάποιον.

Αποτελείται από δύο πεδία εισαγωγής κειμένου ,ένα για το emailτου και ένα για τον κωδικό του καθώς και ένα κουμπί επιλογής (SignUp) το οποίοπραγματοποιεί την εγγραφή του χρήστη με τα στοιχεία που μόλις εισήγαγε.

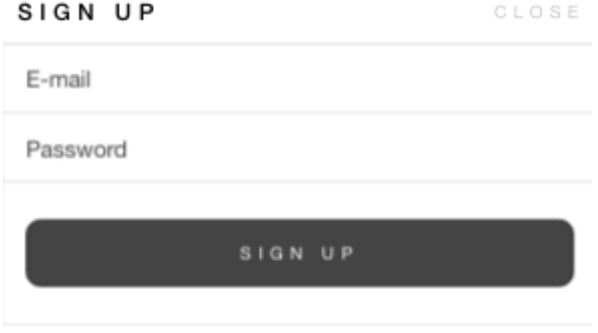

*Εικόνα 33: ελίδα SignUp*

ΕΙΣΗΓΗΤΗΣ: κος Νικόλαος Παπαδάκης Γεννικό ΣΕΙΣΗΓΗΤΗΣ: κος Νικόλαος Παπαδάκης

#### 4.1.7 Αναδυόμενο Slide Menu

Το menu αυτό δεν αποτελεί ξεχωριστή και ανεξάρτητη σελίδα αλλά μια σελίδα που αναδύεται πάνω σε μια ήδη υπάρχουσα. Σε αυτήν παρουσιάζονται στον χρήστη μερικές χρήσιμες επιλογές σε μορφή στοιχείων μιας λίστας.Με την πρώτη επιλογή (browse) ο γρήστης μεταφέρεται στην αργική σελίδα στην οποία αναφερθήκαμε παραπάνω, με την επόμενη επιλογή (basket) ο χρήστης μεταφέρεται στο ηλεκτρονικό καλάθι που περιλαμβάνει τα προϊόντα που έχει επιλέξει ενώ παράλληλα υπάρχει και μια ένδειξη που ενημερώνει τον γρήστη για το πλήθος των προϊόντων που υπάργουν στο καλάθι. Η τρίτη κατά σειρά επιλογή (account) μεταφέρει τον χρήστη στην σελίδα που διαχειρίζεται τον λογαριασμό του και η τελευταία επιλογή (myorders)μεταφέρει τον χρήστη στην σελίδα που παρουσιάζονται οι παραγγελίες του.Ο σκοπός του slidemenuαυτού είναι η παροχή ευχρηστίας και άνετης πλοήγησης στον χρήστη κατά την χρήσης της εφαρμογής.

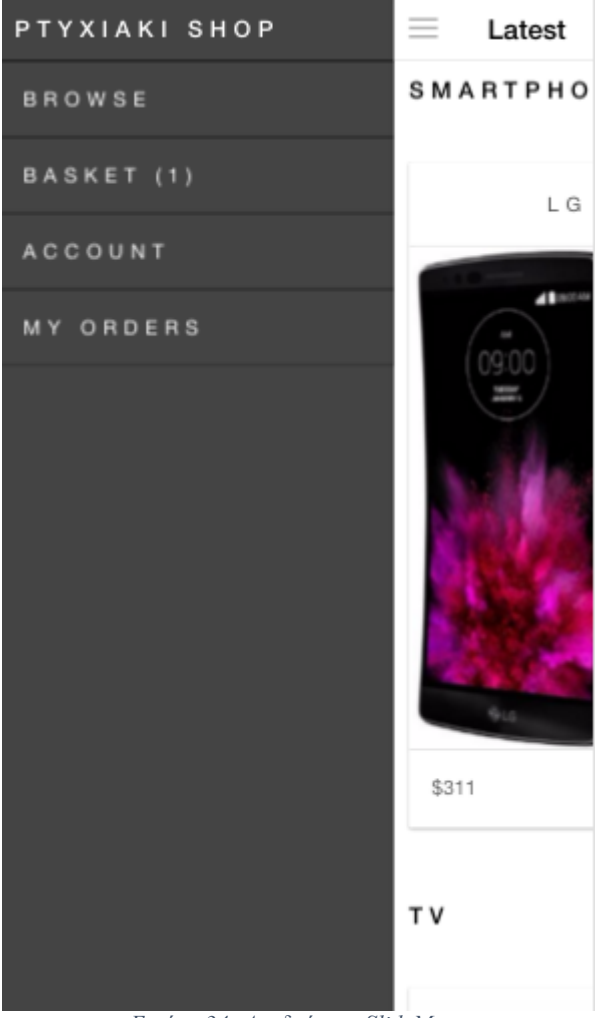

*Εικόνα 34: Αναδςόμενο SlideMenu*

#### 4.1.8 Ολοκλήρωση παραγγελίας

Ησελίδα αυτή πραγματοποιεί την ολοκλήρωση μιας παραγγελίας εφόσον ο πελάτης έχει καταλήξει στα προϊόντα τα οποία τελικά θα αγοράσει. Αποτελείται από πεδία εισαγωγής κειμένου στα οποία ο πελάτης εισάγει το όνομα του,την διεύθυνση του, τον ταχυδρομικό κώδικα του, την πόλη και την χώρα όπου διαμένει και τον αριθμό τηλεφώνου του.

Επίσης υπάρχει ένα buttonτο οποίο προωθεί τον χρήστη στο επόμενο βήμα το οποίο είναι η πληρωμή. Τέλος, στο headerτης σελίδας δίνεται η επιλογή επιστροφής στην προηγούμενη σελίδα με την μορφή ενός button.

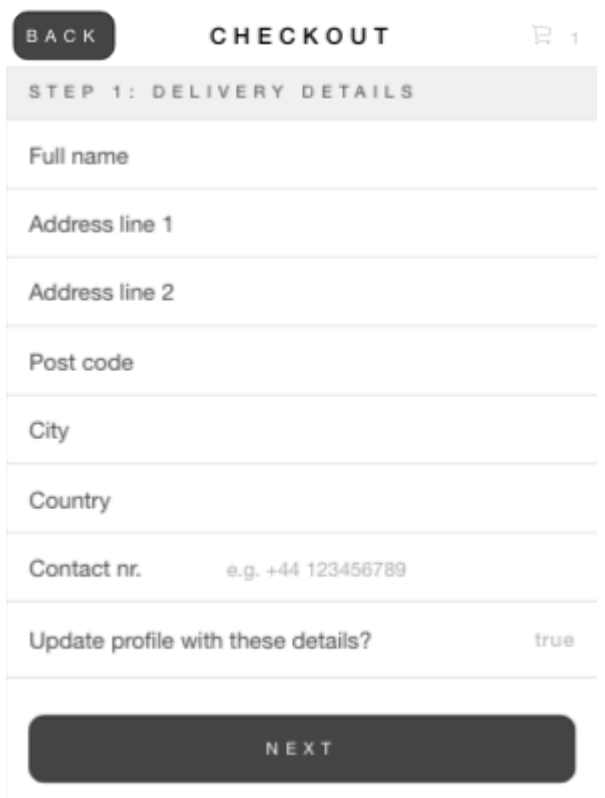

*Εικόνα 35: Checkout*

#### Ορολογίες

**UserFriendly**: Ο όρος αναφέρεται στην ιδιότητα των διεπαφών να είναι αισθητικά ευπαρουσίαστες και εύχρηστες με στόχο την ικανοποίηση του χρήστη.

**Framework**: Μια πολυεπίπεδη δομή που υπαγορεύει τι είδος προγράμματα μπορούν να φτιαχτούν με την χρήση της.

**OpenSource**: Υποδεικνύει την ιδιότητα ενός προγράμματος να είναι μετατρέψιμο και να μπορεί να διαμοιραστεί καθώς ο σγεδιασμός του είναι δημόσια προσβάσιμος.

**SDK**: Πακέτο προγραμματισμού που δίνει την δυνατότητα στους προγραμματιστές να αναπτύξουν εφαρμογές για μια συγκεκριμένη πλατφόρμα.

**CSS**: Προγραμματιστική γλώσσα που περιγράφει την παρουσίαση ενός αρχείου δημιουργημένο σε μια άλλη γλώσσα.

**HMTL5**: Μια γλώσσα σήμανσης για τον παγκόσμιο ιστό που αποτελεί την μεγάλη έκδοση της HTML ,μιας γλώσσας υπερκειμένου.

**SASS**: Προγραμματιστική γλώσσα που χρησιμοποιείται για την παρουσίαση και την εικόνα εφαρμογών.

**Build**: Ο όρος αναφέρεται στην δόμηση ή 'κτίσιμο' μιας οντότητας ώστε να είναι δυνατή η παρατήρησή του.

**Deploy**: Ο όρος αναφέρεται σε όλες τις δραστηριότητες μιας εφαρμογής οι οποίες το καθιστούν δυνατό για χρήση.

**UI** (**userinterface**): Η διεπαφή μιας εφαρμογής ή υπηρεσίας γενικότερα, δηλαδή το σημείο αυτό που γίνεται εμφανές στον χρήστη και με το οποίο έχει την δυνατότητα να αλληλεπιδράσει.

**SlidingMenus**: Σύνολο στοιχείων μιας διεπαφής το οποίο γίνεται εμφανές στο πεδίο του γρήστη με οπτικό εφέ κίνησης.

**InputForms**: Σημεία μιας διεπαφής στα οποία μας δίνεται η δυνατότητα να εισάγουμε κείμενο όπως το όνομα ή τον κωδικό μας.

**Buttons**: Ψηφιακά κουμπιά που απαρτίζουν μια διεπαφή

**Lists**: Ψηφιακές λίστες μιας διεπαφής που απαρτίζονται από διάφορα αντικείμενα.

**Navigation**: Η πλοήγηση που διαδραματίζεται σε κάποια διεπαφή με χρήση στοιχείων όπως κουμπιά ή ανακατευθύνσεις.

**Testability**: Αναφέρεται στο πόσο εύκολα μπορεί να ελεγχθεί ένα πρόγραμμα για την εύρεση σφαλμάτων πριν την παροχή του για χρήση.

**ModelViewController** (MVC) : Ένα μοντέλο αρχιτεκτονικής λογισμικού το οποίο χρησιμοποιείται για την δημιουργία περιβαλλόντων αλληλεπίδρασης χρήστη.

**ModelViewViewmodel** (MVVM): Ένα μοντέλο αρχιτεκτονικής λογισμικού το οποίο χρησιμοποιείται για την περιγραφή της κατάστασης και συμπεριφοράς μιας θέασης.

**Andoid**: Λειτουργικό σύστημα υλοποιημένο από την Googleτο οποίο χρησιμοποιείται στα κινητά τηλέφωνα τελευταίας τεχνολογίας.

**API**: Το ΑΡΙείναι ένα σύνολο από πρωτόκολλα και εργαλεία τα οποία χρησιμοποιούνται για την δημιουργία εφαρμογών. Διευκρινίζει το πως τα στοιχεία μιας εφαρμογής αλληλεπιδρούν μεταξύ τους.

**Browser**: Λογισμικό το οποίο κάνει δυνατή την χρήση του Διαδικτύου και την πλοήγηση σε αυτό.

### 5 Βιβλιογραφία

- 1. Netbeans.org. 2016.Getting Started with RESTful Web Services. [ONLINE] Available at: https://netbeans.org/kb/docs/websvc/rest.html. [Accessed 15 March 16].
- 2. Java.com. 2016.Java Website. [ONLINE] Available at: https://java.com/en/.[Accessed 10 March 16].
- 3. Android.2016. Android SDK. [ONLINE] Available at: http://developer.android.com/sdk/installing/index.html. [Accessed 10 March 16].
- 4. Node.js. 2016.Node.js tutorial. [ONLINE] Available at: https://nodejs.org/en/.[Accessed 28 March 16].
- 5. apache.org. 2016.Cordova Documentation. [ONLINE] Available at: https://cordova.apache.org/docs/en/latest/guide/overview/.[Accessed 24 March 16].
- 6. Ionicframework.2016. Ionic Docs. [ONLINE] Available at: http://ionicframework.com/docs/.[Accessed 08 March 16].
- 7. Ionicframework.2016. Ionic Guide. [ONLINE] Available at: http://ionicframework.com/docs/guide/building.html. [Accessed 22 March 16].
- 8. TutorialsPoint.2016. MySQL tutorial. [ONLINE] Available at: http://www.tutorialspoint.com/mysql/.[Accessed 15 March 16].
- 9. W3Schools. 2016. Javascript tutorial. [ONLINE] Available at: http://www.w3schools.com/js/.[Accessed 15 March 16].
- 10. elkstein.org. 2016. Learn REST: A Tutorial. [ONLINE] Available at: http://rest.elkstein.org/.[Accessed 15 March 16].